# **DMC 250** Digital Media Center

# BRUGSVEJLEDNING

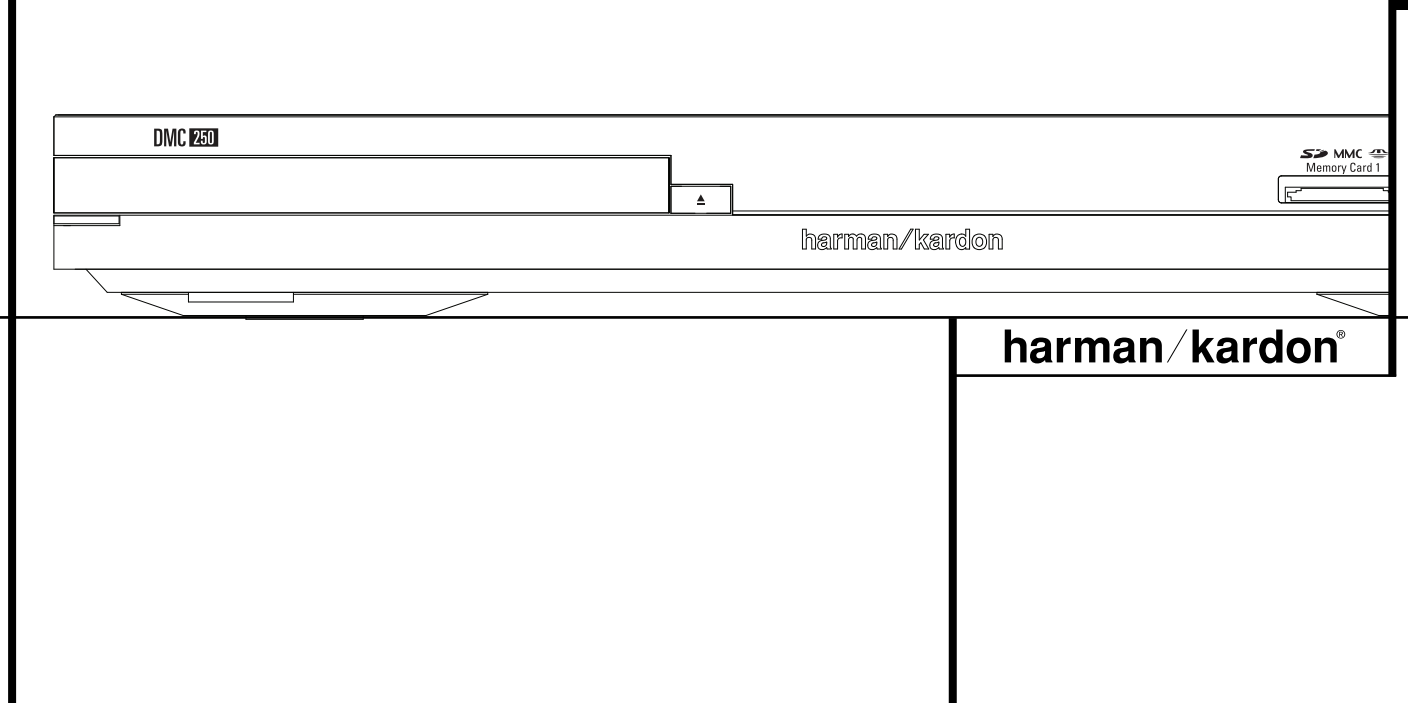

# **Indhold**

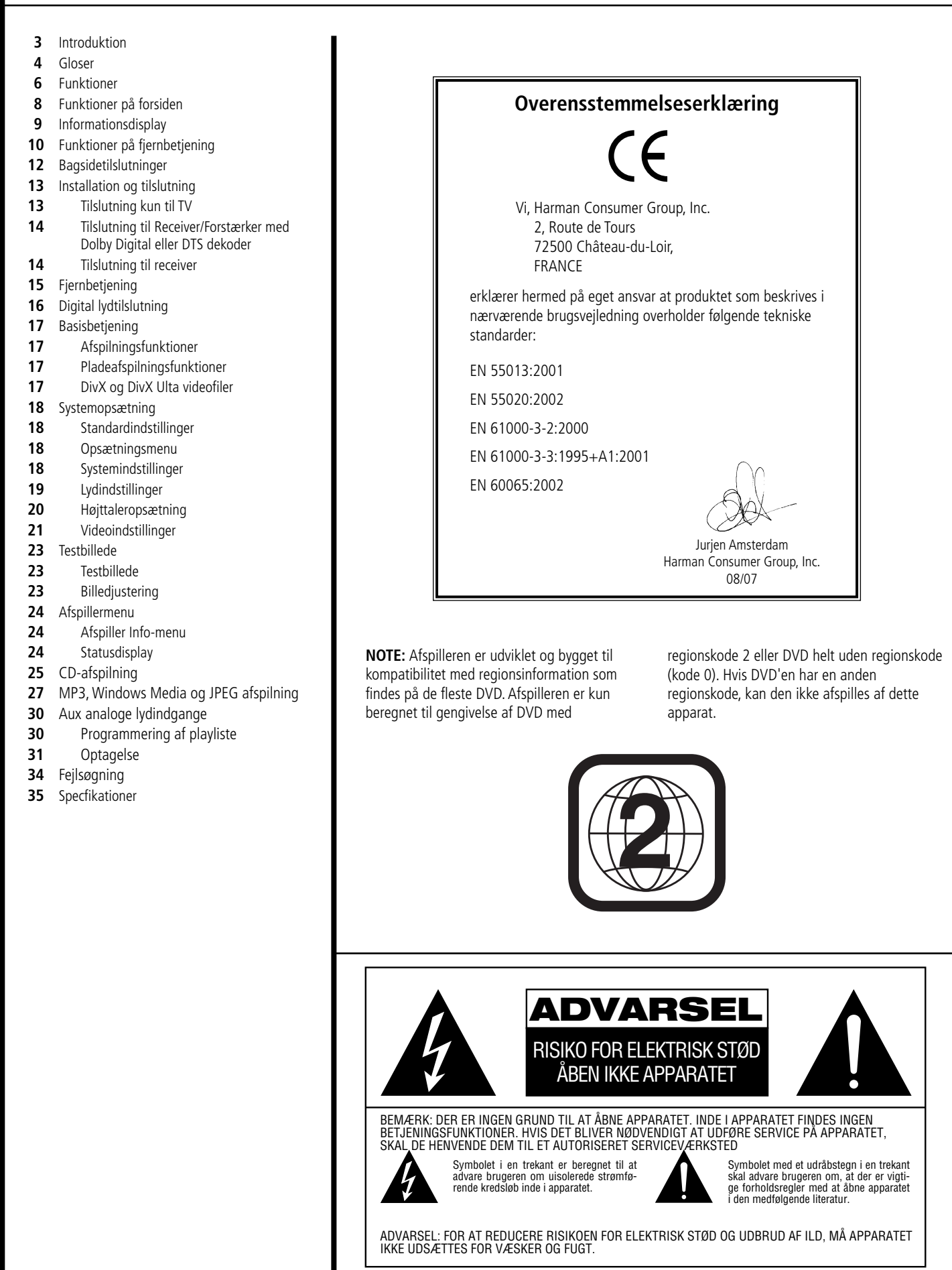

### **Tak fordi du valgte Harman Kardon DMC 250**

DMC 250 Digital Media Center bygger bro mellem din hjemmebiograf og den digitale verden med din PC, PDA, digitalkamera og andre digitalapparater. Med tilslutninger for memorykort og USB-drev gør DMC 250 det muligt at afspille dine digitale lyd- og billedfiler gennem hjemmebioanlægget uden rodet kabelføring eller kompliceret netværksopsætning.

DMC 250 kan også optage CD eller enhver analog kilde som MP3 filer til opbevaring på memorykort eller USB-drev. Det gør det let at opbevare din LP-samling som MP3-filer i audiofil kvalitet, bare ved at tilslutte pladespillerens phonoforforstærker til DMC 250's analoge indgange.

DMC 250 er også en digital pladeafspiller af højeste karat som kan afspille langt de fleste pladetyper med din samling af musik, film og stillbilleder i absolut topkvalitet. Udover almindelig DVD-Video og CD, giver DMC 250 dig adgang til avanceret højopløsnings DVD-Audio med HDMITM-udgang (High Definition Multimedia InterfaceTM) for ren, ukomprimeret digital lyd og billede samt afspilning af DivX ® og VCD plader.

For optimal DVD kvalitet, findes de sidste nye teknologier, f.eks. avanceret 10-bit video digitaltil-analog konvertere og komposit, S-Video og RGB (via SCART) udgange for at sikre den bedste gengivelse som DVD mediet kan tilbyde.

For optimal gengivelse af NTSC og PAL DVD med kompaibelt high definition TV, er DMC 250 udstyret med progressiv komponent videoudgang.

Den digitale kvalitet bevares intakt med HDMIforbindelse til A/V receiver og TV. Fordi det ukomprimerede signal forbliver digitalt hele vejen, sker overførsel uden tab eller forringelse. Og brug af kun eet kabel til alle tilslutninger gør installation lettere at overskue.

Hvis du endnu ikke har opgraderet til fladskærms-TV med HDMI, får du alligevel krystalklare billeder fra de indbyggede højpræcisions D/A konvertere med videosignal som Y/Pr/Pb progressivt scan komponent, komposit og S-Video. Uanset hvilken type TV du bruger, får du billeder lige så realistiske og naturlige som de bedste biografer. For yderligere finjustering af billedet, kan det indbyggede testbillede bruges sammen med enten TV'ets justeringer eller videojusteringerne på DMC 250.

Harman Kardons anerkendte højkvalitets D/A konvertere føres ind i den digitale tidsalder med D/A konvertere i audiofilklasse for lyd som står mål med de fornemme billeder. Selvfølgelig findes både coax og optisk udgange til digitallyden for direkte tilslutning til A/V receiver eller processor, så Dolby Digital\* og DTS ® udnyttes optimalt. Analogudgangene til afspilning af nedmixet

 stereo eller DVD-Audio anvender D/A konvertere i audiofilklassen for krystalklar vellyd. Ved CD-afspilning, er lydgengivelsen uovertruffen, på højde med de fineste CD-afspillere.

En lang række programmeringsmuligheder gør det let at programmere en hel aftens underholdning. Ved afspilning af DVD, gør letforståelige menuer og symboler det meget ligetil at skifte sprog, lydspor, undertekster eller billedformat.

Selv om DVD-afspilleren er et af hurtigst udbredte elektronikprodukttyper nogensinde, kan det alligevel være tilfældet at DMC 250 er din første DVD-afspiller. Mange af funktionerne ligner en almindelig CD-afspiller, men der er alligevel nogle nye, ukendte funktioner. For at sikre optimalt udbytte af DVD-mediets kvalitet og fleksibilitet, anbefaler vi at du tager dig god tid til at gennemgå denne brugsvejledning. Denne lille investering af din tid vil lønne sig i sidste ende med en større film- og musikoplevelse ved korrekt betjening af DVD-afspilleren.

Hvis du har spørgsmål omkring installation eller betjening af dette produkt som ikke belyses af denne brugsvejledning, henvises til din autoriserede Harman Kardon forhandler som den bedste lokale informationskilde.

- **Afspiller en lang række billed- og lydformater: DVD-Video, DVD-Audio, VCD, musik-CD, CDR/RW, DVD-R/RW, DVD+R/RW og MP 3**
- **DVD afspilning opskaleret til 1080p med HDMI 1.2a udgang til enkeltlednings tilslutning.**
- **Front USB indgang til afspilning af kompatible musik- eller billedfiler fra bærbart udstyr samt til optagelse af musikfiler.**
- **Afspiller lyd- og videofiler fra memorykort eller USB-drev og optager fra CD til memorykort eller USB-drev.**
- **Højkvalitets billedgengivelse med pixel-by-pixel processor, progressivt scan og 3/2 pull-down**
- **Omfattende basstyring ved DVD-Audio afspilning**
- **Højkvalitets 10-bits video processor, Progressivt Scan og komponent videoudgange**
- **Dolby Digital og DTS signaloverførsel med både optisk og coax digitaltilslutninger**
- **Digital-til-analog konvertere i audiofilklasse for optimal lydgengivelse**
- **Intuitiv, overskuelig skærmmenu**
- **Afspilning af MP 3 og Windows WMA lydplader og JPEG billedfiler**
- **Forældrekontrol forhindrer uønsket adgang til bestemte film**

# **Gloser**

- **Afspilning af DivX og DivX Ultra komprimerede videofiler**
- **Omfattende programmeringsmulig heder for lyd- og billedplader**
- **Flere valgmuligheder for sprog, lydspor og undertekster**
- **Forskellige kameravinkler, hvis de er kodet på DVD'en**
- **Ergonomisk fjernbetjening med belysning**

# **Læs følgende før ibrugtagning**

DMC 250 installeres et køligt, tørt, rent sted med god luftcirkulation og mindst 10 cm fri afstand over, bag og til begge sider.Undgå direkte sollys, varmekilder, rystelser, støv, fugt og kulde. DMC 250 må ikke placeres hvor fremmedgenstande kan nå inde i apparatet og må ikke udsættes for dryp eller stænk. Følgende må ikke placeres ovenå:

- Åben ild (f.eks. stearinlys) som kan medføre brand eller skade på apparatet eller på personer.
- Beholdere med væske (f.eks. vase) som kan vælte og forårsage elektrisk stød på personer eller skader på apparatet.

DMC 250 må ikke tildækkes af avis, dug, gardin, m.m. som kan hindre varmeafledning. Hvis den indvendige temperatur bliver for høj, kan det medføre brand eller skade på apparatet eller på personer.

DMC 250 installeres tæt på stikkontakt hvor stikket let kan nås.

Strømmen til apparatet er ikke helt afbrudt, så længe det er tilsluttet aktiv kontakt, Selv om apparatet slukkes, står det i Standby og trækker minimal strøm.

#### **ADVARSEL**

**FOR AT UNDGÅ RISIKO FOR BRAND ELLER ELEKTRISK STØD; MÅ APPARATET IKKE UDSÆTTES FOR REGN ELLER FUGT.**

#### **Gloser**

Fordi DVD har en del funktioner og teknologi til fælles med CD, vil mange af udtrykkene og begreberne være bekendt fra CD-mediet eller ældre videoplader som laserdisc. Hvis DMC 250 er din første DVD-afspiller, kan en del af terminologien være ny. Følgende forklaringer bør løse nogle af DVD-mediets mysterier og hjælpe dig med at opleve DVD-formatets kraft og fleksibilitet.

Med lanceringen af DVD, øges pladens lagringskapacitet dramatisk. På en DVD Video plade bruges pladsen mest til MPEG 2 video og flerkanals lydspor i Dolby Digital og/eller DTS. Denne datamængde er komprimeret.

**Billedformat (Aspect Ratio):** Beskriver forholdet mellem billedets bredde og højde. Ved en almindelig TV-skærm er dette forhold 4:3. Nyere TV har et bredere billedformat hvor forholdet mellem bredde og højde er 16:9 for en mere biografagtig billedoplevelse. Billedet på en DVD kan være enten 4:3 eller 16:9 og du kan desuden indstille afspilleren til gengivelse i det ene eller det andet format, afhængig af pladens muligheder i øvrigt.

**Komponentvideo:** Denne signaltype eliminerer mange af fejlene ved traditionel kompositvideo ved at dele signalet i en lysdel (Y-signalet) og to farveforskel signaler (Pr og Pb ). Med komponenttilslutning, opnås højere opløsning uden de mange fejl som plager kompositsignaler. Det er en forudsætning for at udnytte fordelene ved komponentvideo at TV'et har Y/Pr/Pb komponentindgange. Komponentudgange fra DMC 250 må ikke tilsluttes komposit eller S-Video på TV eller optager.

**Group:** De individuelle numre på en DVD-Audio plade kan være samlet i een eller flere grupper på pladen. Afhængig af hvordan pladen er programmeret, kan grupper indeholde forskelligt programmateriale eller gentage indholdet i forskellige lydformater som f.eks. 5,1 surround eller højopløsingsstereo.

### **HDCP High-Bandwidth Digital Content**

**Protection):** HDCP beskytter digitalt kodet materiale mod uautoriseret kopiering under overførsel fra afspiller (eller anden videokilde) til et TV med HDMI eller DVI tilslutninger. Hvis fordelene ved high definition video fra HDMI udgangen på DMC 250 skal udnyttes, skal TV'et også understøtter HDCP. Så godt som alle TV med HDMI har HDCP, men ikke alle TV med DVI. Hvis DMC 250 anvendes med HDMI-til-DVI kabel eller adaptor (købes separat), kan du i TV'ets brgusvejledning se om det understøtter HDCP.

**High Definition Multimedia InterfaceTM (HDMITM):** HDMI tilslutning muliggør to-vejs kommunikation mellem DVD-afspiller og TV eller AV receiver. Med 5 GB/sek båndbredde, kan man nu overføre ukomprimeret digitallyd og high definition video med eet enkelt kabel. Via HDMI kan DMC 250 levere high definition (720p eller 1080p) video og 5,1 kanaler Dolby Digital eller DTS digitallyd praktisk og bekvemt i eet kabel.

**JPEG filer:** JPEG (Joint Picture Experts Group) udviklede standarden for kompression af stillbilleder. JPEG filer laves på PC ved at importere billeder fra digitalkamera eller ved at scanne papirbilleder. Filerne kan brændes til CD. DMC 250 genkender JPEG filer og kan vise dem på dit TV.

**Titel:** DVD-mediet definerer en titel som en hel film eller program. Der kan være lige så mange kapitler i en titel som producenten ønsker. De fleste DVD rummer kun een titel, men enkelte kan have flere for en slags dobbeltforestilling.

**Kapitel:** Materialet på en DVD kan opdeles i titler og kapitler. Kapitler er inddelinger af en titel. Kapitler kan sammenlignes med de enkelte numre på en CD.

**RGB Video:** Dette nyere videosignal eliminerer mange af fejlene ved et traditionelt komposit videosignal ved at dele signalet i de tre grundfarver Rød, Grøn og Blå (RGB). Med en RGB forbindelse (via SCART) opleves et billede med større opløsning og uden fejl. For at udnytte fordelene ved RGB video, skal TV'et have RGBkompatibel SCART indgang.

**Progressive Scan:** Takket være DVD mediets kæmpestore lagerkapacitet, kan billeder nu lagres intakt (progressivt i stedet for interlaced), så alle linier i hvert billede (ulige og lige) vises samtidig. DMC 250 har ægte progressivt scan videoudgang. Resultatet er 40% større lysstyrke end et almindeligt TV og et forbløffende detaljeret højopløst billede, uden scanningslinier og fejl i forbindelse med bevægelse.

**WMA filer:** WMA (Windows Media® Audio) lydkompression er udviklet af Microsoft® Corporation til brug i Windows Media Player. WMA filer kan fylde endnu mindre end MP3 filer af tilsvarende kvalitet og DMC 250 er blandt de DVD-afspillere som kan afspille WMA filer. Mens Windows Media Player også kan håndtere andre filformater, bemærk at DMC 250 kun kan gengive filer med filnavn som ender på ".wma". Se side 27 for mere om understøttelse af WMA filer.

**Kameravinkler:** DVD kan vise samme scene fra op til 4 forskellige kameravinkler. Når en DVD er kodet med flere kameravinkler, kan man trykke på Angle knappen for at skifte mellem dem. Bemærk at indtil videre er der meget få DVD som udnytter denne mulighed og når det sker kan det bare være i kortere passager. Producenten placerer ofte et symbol i billedet for at markere at der er flere kameravinkler tilgængelige.

**Reading:** Denne besked vises lige når en DVD er lagt i og skuffen er lukket. Det angiver at maskinen er i gang med at undersøge indhold, bestemme pladetype (CD eller DVD) og registrere hvilket materiale der er på pladen, f.eks. sprog, billedformat, undertekster, antal titler, m.m. Det er helt normalt at der går nogen tid med indlæsning af pladen.

**Resume:** Stop-knappen har flere funktioner ved DVD afspilning end man kender fra en CD afspiller. Når man trykker Stop på en CD-afspiller, standses afspilning og når man trykker Play igen, afspilles pladen forfra. Ved DVD afspilning får man to muligheder. Man kan trykke Stop een gang for at standse afspilning, men maskinen husker hvor langt man var kommet med Resume funktionen som gør det muligt at fortsætte fra samme sted med tryk på Play. Du kan faktisk sætte afspilleren i Standby og næste gang den aktiveres, fortsætter afspilning fra samme sted. Det kan være ønskeligt, hvis man er i gang med en film som skal afbrydes, men skal fortsætte fra samme sted senere. Tryk to gange på Stop for at afbryde afspilning på normal vis. Når pladen afspilles igen, sker det helt forfra.

Ved Stop med Resume, vises pladens omslag, hvis billedet er tilgængeligt, ellers vises Harman Kardon skærmbilledet.

#### **DivX**

DivX er et revolutionerende nyt videoformat baseret på MPEG-4 kompression. DMC 250 CS3/CS5 kan afspille plader lavet med DivX software. Betjeningsmulighederne ved afspilning kan variere afhængig af hvilken DivX softwareversion der er anvendt ved produktionen. For mere information om forskellige versioner af DivX, se www.divx.com

### **Højkvalitets video**

- High Definition Multimedia Interface (HDMI) for direkte tilslutning til din skærm med een ledning.
- Avanceret 10-bits MPEG-2 videodekodning
- Direkte RGB-udgang via SCART kan vælges for optimal billedkvalitet. SCART kan også omstilles til kompositvideo.
- Testbillede til kontrol og justering af billedet.
- Ren PAL med NTSC plader i kraft af ægte NTSC/PAL konvertering
- Kompatibilitet med to-lags DVD for længere spilletid.
- Progressivt scan komponent videoudgange (NTSC og PAL)
- Visning af JPEG billedfiler

# **Højkvalitets digitallyd**

- Indbygget DVD-Audio dekoder for mere realistisk musikgengivelse
- Højkvalitets 5.1 digital surround fra plader med DTS eller Dolby Digital kan nydes ved tilslutning til DTS eller Dolby Digital dekoder.
- Lineær PCM audio ved 16-24 bit og 44-96 kHz (også ved digitaludgang, se tabel, side 16) for lydkvalitet som overgår CD
- Optisk og coax digitaludgang.

#### **Indgange**

- Memorykortplads 1: SD/MMC, Memorystick
- Memorykortplads 2: Compact Flash
- USB: Flashdrev, kun USB-klienter
- Analoglyd: 2-kanals
- Infrarød fjernbetjening

#### **Udgange**

- Analoglyd: 2-kanals og 6-kanals
- Infrarød fjernbetjening
- Digitallyd: Coax og optisk
- Digital Audio/Video: HDMI
- Analogvideo: Komposit, S-Video og komponent, SCART (RGB)

#### **Memorykort**

- Plads 1 er til Secure Digital (SD), Multimedia Card (MMC) og Memorystick (også Magic Gate) kort. Andre korttyper kan måske anvendes med en passende adaptor, men der garanteres ikke for kompatibilitet med DMC 250.
- Plads 2 er til Compact Flash (CF) kort eller kort med Compact Flash 1-kompatibel adaptor.
- Brug af kort med mere end 1 GB hukommelse frarådes.
- Kompatibelt videoformat: MPEG-2 digitale videofiler.

#### **Optagelse**

- Kilder til indspilning:
- 0 PCM-lyd fra CD i afspilleren
- 0 Analoglyd fra Aux analog indgange på bagsiden.
- Optagemedier:
	- 0 Kort i kortplads 1 (hvis der er tilstrækkelig plads på kortet).
	- Kortplads 1: SD, MMC, MS, MS-pro
	- 0 USB-drev (hvis der er tilstrækkelig plads på kortet)
- Optagehastigheder:
- $\overline{\bullet}$  SD kort (1x, 2x)
- $MMC$  kort  $(1x, 2x)$
- $\blacksquare$  MS, MS-pro kort (1x)
- $\blacksquare$  USB (1x, 2x)
- $\blacksquare$  AUX: (1x)
- Optagekvalitet:
	- $\blacksquare$  Høj (192 kb/sek)
	- $\blacksquare$  Normal (128 kb/sek)
	- $\blacksquare$  Lav (64 kb/sek)
- Optageformat: MP3 (samplingfrekvens følger den valgte kvalitetsindstilling).

### **Mange praktiske funktioner**

- Symboler i skærmmenu for information om plade og afspiller samt adgang til afspillerens vigtigste funktioner
- Mulighed for undertekster på flere sprog\*
- Mulighed for at se scener filmet fra forskellige kameravinkler (kun hvis denne funktion er brugt ved produktion af pladen)
- Mulighed for flere sprog og lydspor (kun hvis disse funktioner er brugt ved produktion af pladen)
- Intuitiv menu-styring
- 4 trins Zoom (slukket, 1x, x2, x3) Afspilning og pause.
- Oplyst, ergonomisk fjernbetjening
- Software opgraderbar via Internet (læs mere i næste spalte)
- \* Antal sprog afhænger af pladen.

# **Kompatibel med CD og DVD**

• DMC 250 kan afspille enhver almindelig CD eller indspillelig (CD-R) eller sletbar CD (CD-RW), MP3, WMA (v. 9) eller enhver DivX, VCD, eller DVD-Video med regionskode 0 eller 2.

# **Kompatible pladetyper**

Apparatet kan afspille følgende pladetyper (8 eller 12 cm):

- DVD-AUDIO
- DVD
- DVD-R
- DVD-RW
- $\bullet$  DVD $\pm$ R
- DVD+RW
- CD
- $\bullet$  CD-R
- CD-RW
- $\bullet$  VCD
- WMA (v9)

**NB:** Grundet forskellige pladeformater, kan det ske at visse plader indeholder en kombination af funktioner som ikke er kompatibel med afspilleren. Selv om afspilleren har en lang række funktionsmuligheder, er det ikke alle plader som udnytter alle muligheder. F.eks, selv om afspilleren er kompatibel med plader med flere kameravinkler, kan funktionen kun benyttes med plader som faktisk er kodet med flere kameravinkler. Desuden kan afspilleren gengive Dolby Digital og DTS lydspor, men selvsagt kun hvis de findes på pladen. For information om de tilgængelige funktioner og lydspor på en plade, se DVD-omslaget.

- Afspilning af plader med CD-R, CD-RW, WMA, JPEG, MP3, DivX, VCD/SVCD, DVD-R, DVD+R, DVD-RW og DVD+RW kan variere på grund af forskel i pladens kvalitet og den anvendte optager.
- DMC 250 er kompatibel med de fleste plader indspillet med MP3 eller Windows Media 8 samt JPEG fotografier. Men det skal bemærkes at variationer i kodning eller bitrate kan påvirke afspillerens mulighed for at afspille en given plade. Som følge heraf, kan der ikke garanteres fuldstændig kompatibilitet med alle enkodere og versioner af disse programmer. For de bedste resultater, anbefales kodning af MP3 filer med 32 - 320 kb/sek. WMA filer bør kodes med mellem 64-320 kb/sek. Selv om DMC 250 kan afspille nogle WMA 9 filer, understøttes ikke alle version 9 funktioner. JPEG-filer bør ikke rumme mere end 5 megapixel og bør ikke være større end 5 Mb.

#### **DMC 250 kan IKKE afspille følgende:**

- DVD med anden regionskode end 2 eller 0
- DVD-ROM dataplader
- CD-I
- CD-G
- SVCD
- Kodak Photo CDTM (Kodak Picture CD til konsummarked, kan vises med DMC 250).
- Plader beregnet til spilkonsol
- Plader optaget i VR mode eller ved anden hastighed end "SP".
- High definition plader som WMVHD, HD-DVD og Blu-Ray.

# **Memorykort kompatibilitet**

Følgende korttyper kan bruges med DMC 250:

#### DMC 250 kan afspille fra de fleste memorykort som kan indspille, men der kan ikke garanteres fuldstændig afspilningskompatibilitet grundet den store variation i optagere og indspilnings medier. Der garanteres ikke for afspilningskompatibilitet med kort med større hukommelse end 1 GB.

- Secure Digital (SD) og MMC (Multimedia Card) kort kan indsættes i kortplads 1. Små miniSD og mikroSD kort kan bruges i plads 1, men kun med adaptor (købes separat).
- Memorystick kan også indsættes i kortplads 1. Originale Memory Stick kort er umiddelbart kompatible, men adaptor (købes separat) skal bruges med de mindre Memory Stick Duo kort.
- Compact Flash I kort kan indsættes i kortplads 2. Compact Flash II kort og mikrodrev er ikke kompatible med DMC 250.
- Kortplads 1 er kun til SD, MMC og Memorystick kort. Kortplads 2 er kun til Compact Flash I kort. Der må aldrig indsættes andre korttyper end de angivne for en kortplads.
- Brug af kort med større hukommelse end 1 GB frarådes med DMC 250.

#### **Kortplads 1**

Et SD, MMC eller Memorystick kort med etikettesiden opad indsættes forsigtigt og skubbes ind indtil der høres et klik. For at fjerne kortet, tryk forsigtigt indtil kortet løsnes og kan trækkes ud.

#### **Kortplads 2**

Et Compact Flash I kort med etikettesiden opad indsættes forsigtigt og skubbes helt ind indtil det sidder godt fast. Træk i kortet for at fjerne det.

DMC 250 SKAL slukkes før eksternt medie (USB drev, SD kort, MMC kort, memorystick, Compact Flash kort) tilsluttes eller fjernes.

#### **USB kompatibilitet**

USB-klienter som flash-drev og visse bærbare harddiskdrev kan tilsluttes via USB til DMC 250. En PC må ikke tilsluttes DMC 250. På grund af softwaredesignet, er iPod og selvstændige MP3 eller WMA afspillere ikke kompatible med DMC 250, heller ikke når Disc funktion er valgt.

Der kontrolleres at drevets USB-stik vender rigtigt før det indsættes forsigtigt i USB port på DMC 250. Træk drevet ud af porten for at fjerne det.

DMC 250 SKAL slukkes før USB drev tilsluttes eller fjernes.

# **Opgradering via Internet**

Styresystemet i Harman Kardon DMC 250 er opgraderbar i tilfælde af eventuelle forbedringer til betjening og funktioner. Opgraderinger vil være tilgængelige på

www.harmankardon.com/international/ Du skal bare lave en CD-R med filen og afspille den for automatisk opgradering.

# **Indhold**

- 1 Harman Kardon DMC 250 afspiller
- 1 fjernbetjening
- 2 AAA batterier
- 1 A/V kabel til stereo analoglyd og kompositvideo
- 1 S-Video kabel
- 1 HDMI kabel
- 1 brugsvejledning
- 1 fjernbetjeningskabel
- 1 lysnetledning

# **Front Panel Kontrol**

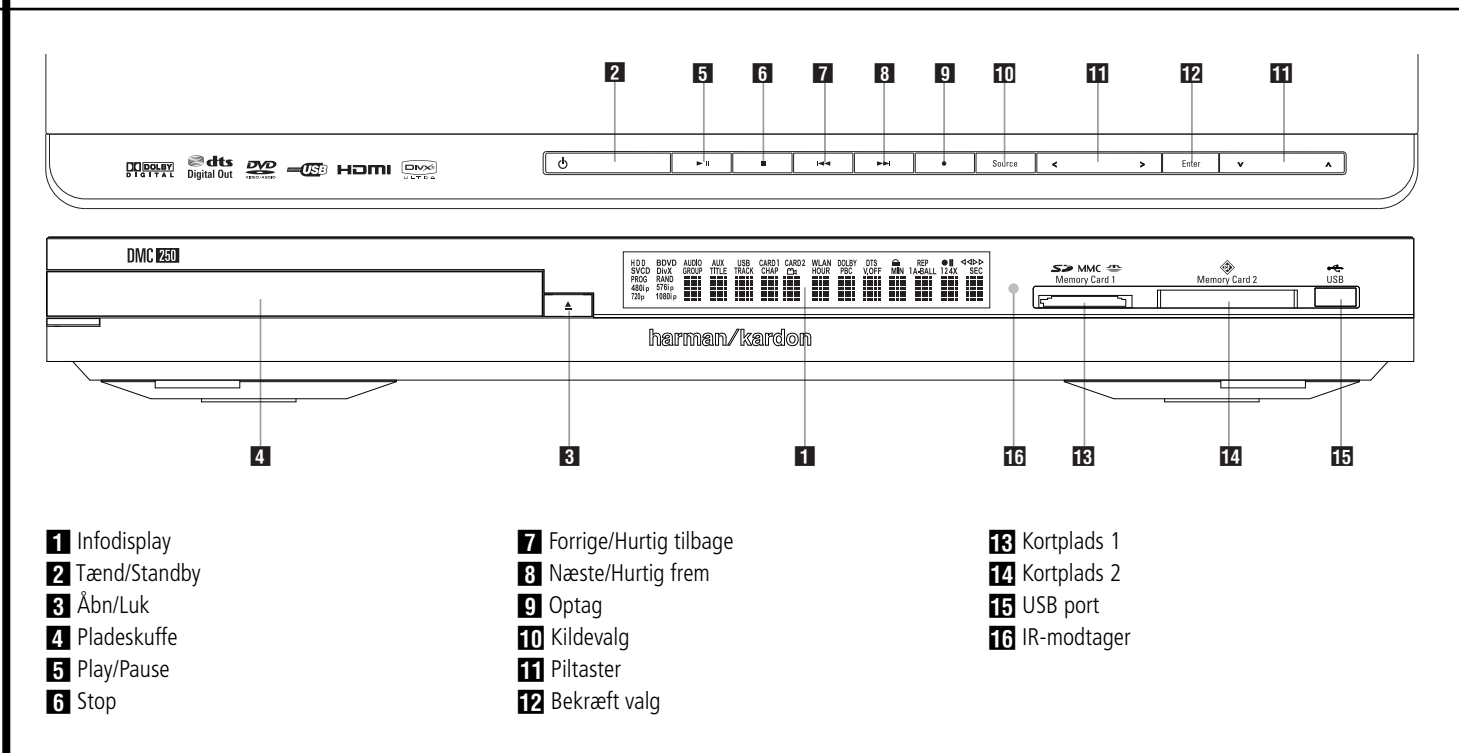

**1 Info-display:** Viser beskeder og aktuel status som hjælp ved betjening af DMC 250.

**1 Tænd/Standby:** Tryk een gang for at tænde. Tryk igen for Standby.

**3** Åbn/Luk: Tryk for at åbne eller lukke skuffen.

#### 3 **Pladeskuffe**.

**Fi** Play/Pause: Tryk for afspilning eller for at genoptage afspilning efter at Pause har været brugt. Tryk for kortvarig pause. For at spille igen, tryk igen. Hvis en DVD spiller, fastfryses billedet indtil der trykkes igen.

**5 Stop:** Ved CD, tryk for at afbryde afspilning. Ved DVD, tryk een gang for midlertidig afbrydelse. Tryk igen for at fortsætte fra samme sted på DVD'en. Resume funktion (Fortsættelse) virker også når DMC 250 har været slukket. For stop og afspilning helt forfra, tryk to gange.

**Forrige/Hurtig tilbage:** Tryk for at søge tilbage mellem numre på en CD eller kapitler på en DVD. Hold nede for hurtigsøgning baglæns ved forskellige hastigheder.

**8 Næste/Hurtig frem:** Tryk for at søge fremad mellem numre på en CD eller kapitler på en DVD. Hold nede for hurtigsøgning fremad ved forskellige hastigheder.

8 **Optag:** Med en lyd-CD i skuffen eller med analogindgangene valgt som kilde, tryk for at vise Optagemenu på skærmen. Tryk på denne tast starter ikke indspilning.

**NB:** Man kan ikke optage fra memorykort eller USB-drev til andet medie eller til USB-drev. Man kan heller ikke overføre billed- eller videofiler. Men lydsignal er altid tilgængelig ved analogudgangene. Man kan lave analogoptagelse fra enhver kilde ved tilslutning af en analog lydoptager til analog udgangene på bagsiden.

**10 Kildevalg:** Tryk for at vise den aktuelle kilde. Hvis en kilde er tilgængelig, d.v.s. tilsluttet i øjeblikket, vises kildesymbolet med normal lysstyrke. Hvis der ikke er noget tilsluttet ved en kilde, f.eks. hvis en kortplads er tom, lyser symbolet ikke og kilden kan ikke vælges. Man kan altid vælge pladeafspilleren eller Aux analogindgangene, også selv om der ikke er plade i eller en tændt Aux-kilde. Brug piltasterne </a> gennemløbe de tilgængelige kilder. Tryk Enter for at vælge og skifte til den markerede kilde.

**NB:** Man kan ikke vælge en ny kilde mens den aktuelle kilde spiller eller er i pause. Tryk Stop før du vælger en ny kilde.

#### **A B** Piltaster og Bekræft valg:  $\triangle$ / $\triangle$ /

**V** Tasterne bruges ved navigering af menuer. Tryk Enter for at vælge et emne.

Piltasterne </a> > bruges til at skifte mellem numre eller filer i listen til venstre på skærmen og indstillinger til højre.

En piltast holdes nede for hurtigere gennemløb. Når en mappe er markeret, tryk Enter for at åbne den.

Når "Up" linien er markeret, tryk Enter for at lukke mappen og vise indhold længere oppe i mappesystem, kort eller drev. Når en fil eller et nummer er markeret, tryk Enter for afspilning.

**K** Kortplads 1: Et SD, MMC eller Memorystick kort indsættes ved forsigtigt tryk indtil der høres et klik. Der kan også indsættes miniSD, mikroSD og Memory Stick Duo kort med passende adaptor (købes separat). For at fjerne kortet, tryk forsigtigt indtil kortet løsnes og kan trækkes ud.

**T** Kortplads 2: Et Compact Flash I kort indsættes forsigtigt og skubbes helt ind indtil det sidder godt fast. Træk i kortet for at fjerne det.

**EF USB port:** Der kontrolleres at drevets USB-stik vender rigtigt før det indsættes forsigtigt i USB port på DMC 250. PC må ikke tilsluttes DMC 250.

**IR-modtager til fjernbetjening.** 

# **Informationsdisplay**

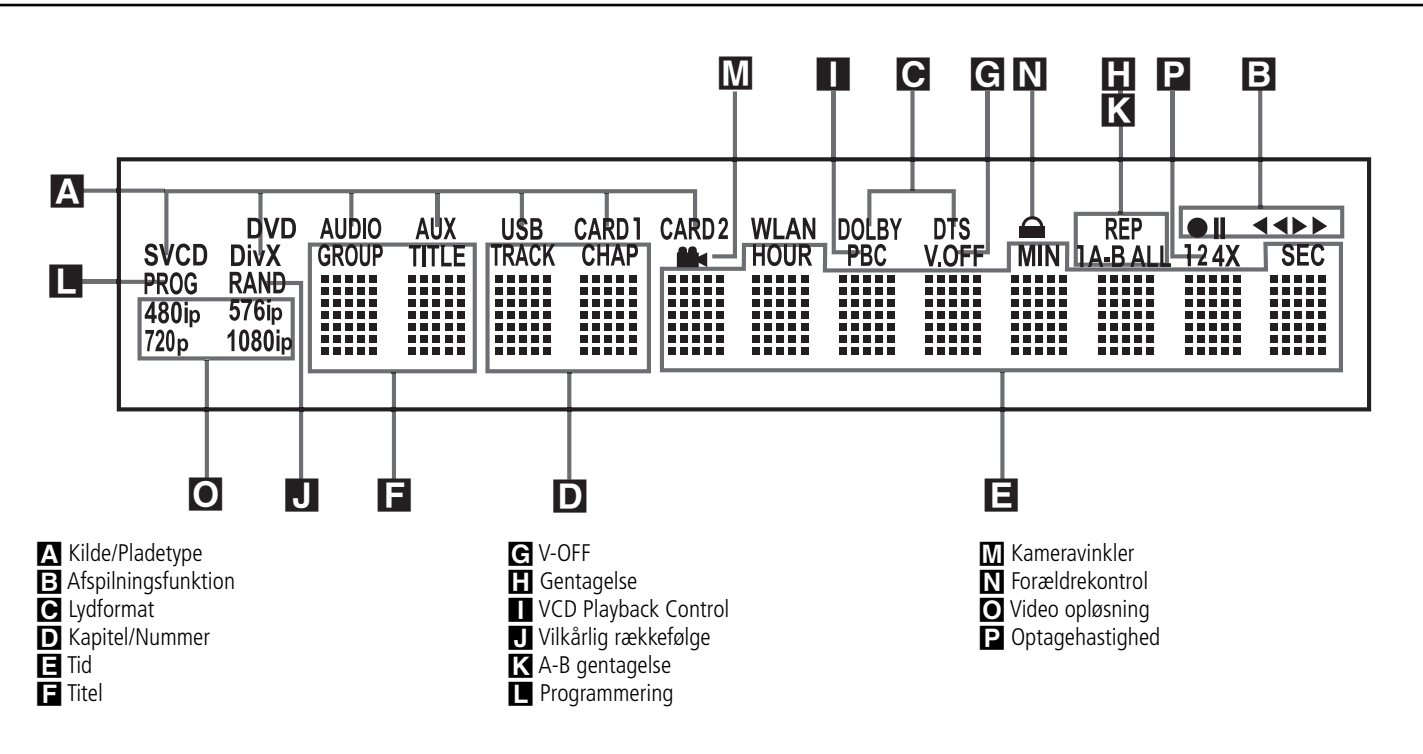

A **Kilde:** Symbol for pladetype eller kilde (Aux, USB, Kort 1 eller Kort 2) lyser for at angive den aktuelle kilde. Under indspilning, lyser både kildesymbol og symbol for optagemediet.

**Pladetype:** Symbol for den aktuelle pladetype (DVD, DVD-Audio, CD, VCD eller SVCD) lyser under afspilning.

**B** Afspilningsfunktion: Lyser for at viser den aktuelle afspilningsfunktion:

 $\blacktriangleright$  Lyser ved normal afspilning.

 $\blacktriangleright$  Lyser ved hurtigsøgning fremad. Display angiver den valgte hastighed (2x, 4x, 8x, 16x).

**II** Lyser under Pause.

G Lyser ved hurtigsøgning baglæns. Display angiver den valgte hastighed (2x, 4x, 8x, 16x).

C Lydformat: Ved Dolby Digital, DTS eller lineær PCM digitalsignal, lyser tilsvarende symbol. DVD-Audio, MP3 og WMA angives af **Pladetype** A.

D Kapitel/Nummer: Ved DVD, vises det aktuelle kapitel. Ved CD, vises det aktuelle nummer.

E **Tid:** Viser den forløbne tid på en DVD. Ved CD, vises enten nummerets forløbne tid, nummerets resterende tid eller pladens resterende tid.

**NB:** Symbolerne **DEF** viser tekstbeskeder ved DVD afspilning, f.eks. L O A D I N G når en DVD indlæses, POWER OFF ved slukning og DISCERROR når pladen ikke er kompatibel med afspilleren.

F **Title:** Angiver aktuelt titelnummer på DVD.

G **V-OFF:** Lyser når videoudgang er slukket ved tryk på V-OFF på fjernbetjening.

**H** Gentagelse: Lyser når en gentage-funktion er aktiveret.

**I VCD Playback Control:** Lyser når playback control er aktiveret ved VCD afspilning.

J **Vilkårlig rækkefølge:** Lyser når afspilning i vilkårlig rækkefølge er valgt.

K **A-B gentagelse:** Lyser når gentagelse af en bestemt passage er valgt.

L **Programmering:** Lyser når programmeringsfunktioner bruges.

M **Kameravinkler:** Lyser når der afspilles en DVD med flere kameravinkler.

N **Forældrekontrol:** Lyser når forældrekontrol er aktiveret for at forhindre andre i at ændre censurniveau uden kode.

O **Videoopløsning:** 576i eller 576p lyser for at angive om signalet ved komponent videoudgangene er progressivt scan eller ej. Når komposit eller S-Video udgange bruges, vises altid 576i (Interlaced), selv om man forsøger at ændre indstillingen for videoopløsning i video opsætningsmenu til en højere opløsning. Når HDMI udgang bruges, vises den aktuelle videoopløsning. HDMI udgangen opskalerer kilden til en højere opløsning, som angivet i VIDEO SETUP menu (se Indledende opsætning). Opløsningved Video ud kan ændres til en lavere indstilling for bedre billedkvalitet i VIDEO SETUP menu.

Når en specifik HDMI opløsning er valgt og DMC 250 har bekræftet at TV'et kan håndtere den valgte opløsning, lyser symbolet grønt og vises kortvarigt i display og på skærm.

P **Optagehastighed:** Optagehastighed 1x eller 2x (2x er kun tilgængelig ved CD) vælges i Recordmenu i skærmmenu. Tilsvarende symbol lyser i displayet under indspilning.

# **Fjernbetjening**

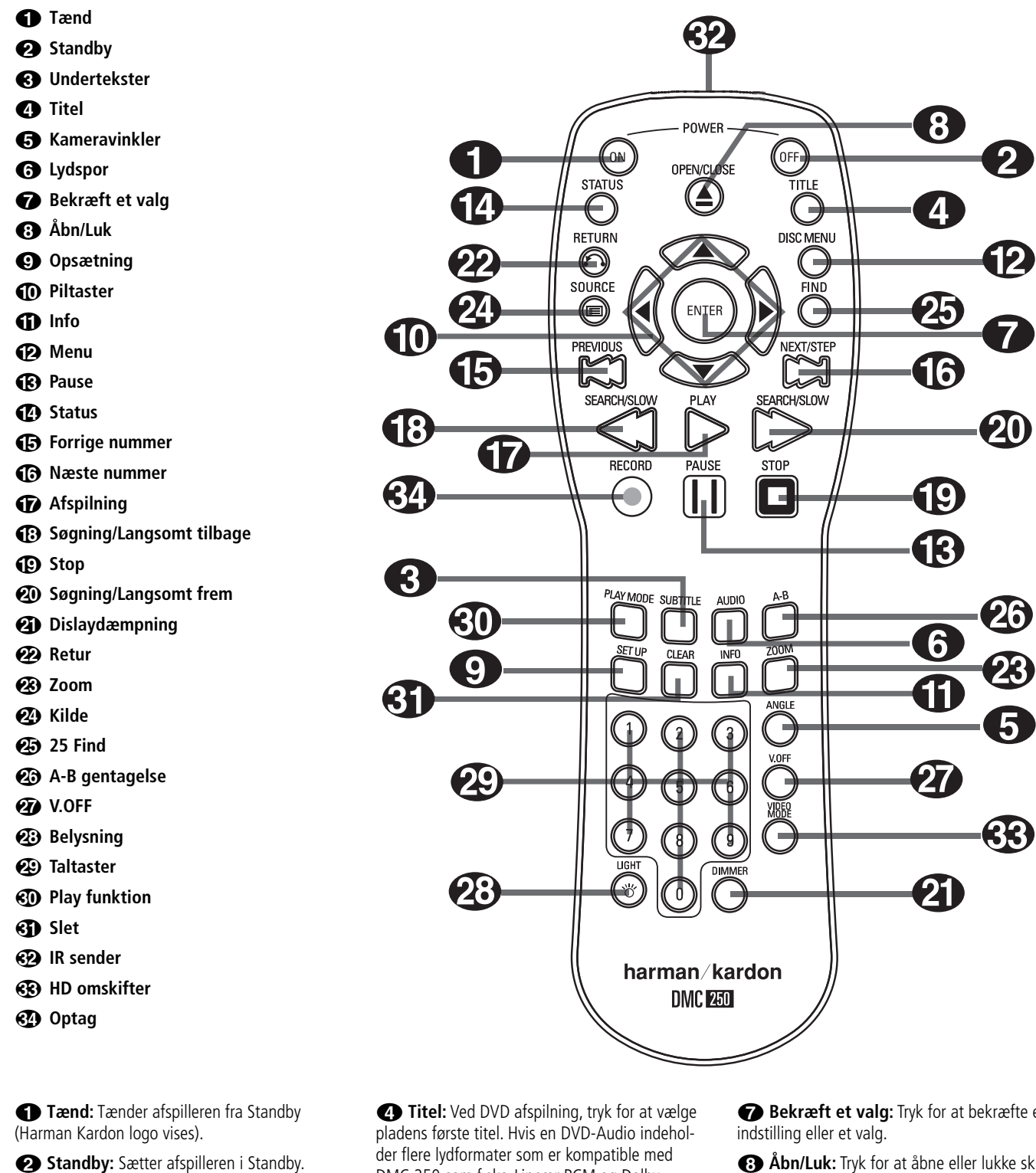

2**Undertekster:** Ved DVD afspilning, tryk for

at vælge sprog til undertekster eller slukke for tekster.

**NB:** Grundet variationer i DVD-produktion, kan der være uoverensstemmelse mellem de tekstsprog som DMC 250 viser og det der faktisk findes på pladen. Det anbefales at teskter vælges i pladens menu.

der flere lydformater som er kompatible med DMC 250 som f.eks. Lineær PCM og Dolby Digital 5,1, tryk for at skifte mellem dem.

4**Kameravinkler:** Tryk for at skifte mellem kameravinkler på en DVD (hvis pladen har flere kameravinkler) eller for at dreje JPEG billeder.

5**Lydspor:** Tryk for at vælge lydspor på DVD (hvis pladen har flere lydspor).

6**Bekræft et valg:** Tryk for at bekræfte en

7**Åbn/Luk:** Tryk for at åbne eller lukke skuffen.

8**Opsætning:** Tryk for at bruge menusystem ved justering af diverse indstillinger. Bemærk at Info  $\bigoplus$  skal trykkes for adgang til Info-menu med detaljer om pladen samt for valg af afspilnings funktion for en plade.

9**Piltaster (**M **/** N **/**K**/**L**):** Bruges til at styre markøren i displayet.

A**Info:** Tryk for detaljer om den aktuelle plade (Video/Audio bitrate, billedformat, m.m.) og for afspillerens aktuelle indstillinger. Bemærk at afspilleren ikke reagerer på transporttasterne, mens displayet vises. Tryk igen for at lukke display.

B**Menu:** Viser pladens menu ved DVD afspilning. Ved JPEG, tryk for adgang til små prøvebilleder.

C **Pause:** Fastfryser billedet (ved DVD/VCD) og standser lyden når CD afspilles. Tryk igen for normal afspilning.

**12 Status:** Tryk under afspilning for statusdisplay. Brug piltasterne for at skifte mellem emner i displayet. Når et symbol er markeret, tryk ENTER på fjernbetjening for at vælge det.

E**Forrige nummer:** Tryk for at gå tilbage til start af det aktuelle nummer. Tryk hurtigt igen for at gå tilbage til forrige nummer. Efter tryk på **Pause**, vil hvert tryk på denne tast flytte et billede tilbage.

F**Næste nummer:** Tryk for at gå frem til næste nummer. Efter tryk på **Pause**, vil hvert tryk på denne tast flytte et billede frem.

**G** Afspilning: Tryk for at spille pladen. (Skuffen lukker, hvis den er åben.)

**(B) Søgning/Langsomt tilbage:** Tryk for hurtigsøgning baglæns under afspilning. Hvert nyt tryk skifter hastigheden som angives af et antal pile øverst til højre på skærmen. Efter tryk på **PAUSE**, vil hvert nyt tryk ændre hastigheden som angives af et antal pile øverst til højre på skærmen.

**ID Stop:** Standser afspilning. Ved tryk på **STOP** og senere tryk på **PLAY** fortsætter afspilning fra samme sted som den blev afbrudt. Ved to tryk på **STOP** efterfulgt af **PLAY**, starter afspilning helt forfra.

**20 Søgning/Langsomt frem:** Tryk for hurtigsøgning fremad under afspilning. Hvert nyt tryk skifter hastigheden som angives af et antal pile øverst til højre på skærmen. Efter tryk på **PAUSE**, vil hvert nyt tryk ændre hastigheden som angives af et antal pile øverst til højre på skærmen.

*CD* Displaydæmpning: Tryk for at ændre lysstyrken i frontdisplay eller slukke helt i denne rækkefølge: FULD STYRKE → HALV STYRKE → SLUKKET → FULD STYRKE.

L**Retur:** Tryk når opsætningsmenu eller statusdisplay vises for at forlade en rullemenu uden at vælge noget. Har ingen virkning på plademenu.

**23 Zoom:** Mens DVD eller VCD spiller, tryk for større billede i 4 trin. For normalt billede, tryk flere gange indtil normalt billede vises.

N**KILDE:** Tryk for at skifte kilde til afspilning. Menu vises med symboler for de tilgængelige kilder. Brug  $\triangleleft$  /  $\triangleright$  piltaster for at markere den ønskede kilde. Tryk Enter for at vælge kilden. Kildemulighederne er Pladeafspiller, USB port, Kortplads 1 (SD/MMC eller Memorystick), Kortplads 2 (Compact Flash I) og Aux analogindgange på bagsiden. Hvis en kilde ikke er aktiv, f.eks. hvis en kortplads er tom, slukkes symbolet og kilden kan ikke vælges. Men pladeafspiller og Aux analogindgange er altid tilgængelige, selv om der ikke er en plade i eller signal ved Aux indgangene.

O**FIND:** Funktionen virker ved afspilning af alle plade- og filtyper. Tryk for at vise menu med direkte valg af gruppe, titel, nummer eller kapitel, afhængig af pladetype. Med det ønskede markeret, bruges Taltasterne til at angive hvorfra man ønsker afspilning (Det er ikke nødvendigt at trykke Enter). Der afspilles automatisk fra det valgte sted. Funktionen kan også bruges til afspilning fra en bestemt tid i nummer, kapitel eller fil eller på pladen (DVD, CD). Når Time markeres, bruges Taltasterne til at indtaste op til 6 cifre som angiver det tidspunkt hvorfra der skal afspilles. Ved indtastning af færre end 6 cifre, tryk Enter for at bekræfte og afspilning begynder automatisk fra det valgte tidspunkt.

**23 A-B gentagelse:** Tryk for at vælge startog slutsted og gentage afsnittet.

Q**V.OFF:** Tryk for at slukke videokredsløb for bedre lyd ved rene audio-plader. Tryk igen for at aktivere videoudgang.

**23 LIGHT**: Tryk for lys på fjernbetjeningen.

**<sup>29</sup>** Taltaster: Vælg et spor/kapitel med disse taster.

**ED PLAY:** Tryk mens en DVD spiller for at vise Play menu. Her kan man programmere Playliste eller gentagelse eller vilkårlig rækkefølge. Tasten virker ikke ved andre medier, fordi de bruger Indhold menu til disse funktioner.

**Slet:** Tryk for at lukke statusdisplay. Ved Stop og uden menu eller statusdisplay på skærmen, kan tasten holdes nede i 5 sekunder for at ændre alle indstillinger tilbage til de oprindelige fabriksindstillinger.

**IR-sender:** Sigtes mod DMC 250 når fjernbetjening bruges for at sikre korrekt modtagelse af de infrarøde koder. Der skal være fri bane i sigtelinien.

**HD:** Med DMC 250 tilsluttet TV via **HDMI** ud  $\bigoplus$ , sender TV'et information til DMC 250 om den højeste kompatible opløsning som TV'et kan håndtere. DMC 250 vælger automatisk denne opløsning. Tryk for manuel ændring af videoopløsning. Det valgte vises med **Video symbolerne** O.

DMC 250 tillader ikke valg af opløsning udover det som TV'et kan klare. Hvis du vælger sådan en opløsning, vises fejlbesked på skærmen for at gøre opmærksom på den inkompatible opløsning. Ændringer med denne tast gælder indtil DMC 250 eller TV'et slukkes. Næste gang der tændes, overfører DMC 250 automatisk signalet i den opløsning som TV'et beder om.

**OPTAG:** En af de mest spændende funktioner ved DMC 250 er muligheden for at optage lyd fra CD eller ekstern analog kilde, konvertere den til MP3 format og opbevare den på memorystick eller USB-drev for bekvem afspilning på forskellige bærbare apparater som PDA, mobiltelefon, MP3-afspiller eller Harman Kardon Guide + Play bærbar navigation og multimedia afspiller. Optagefunktionen udnytter Harman Kardons ekspertise i lydgengivelse til at sikre højere MP3 lydkvalitet end man kan opnå med de lydkort som findes i de fleste PC, som udsætter filen for forvrængning og forringelse grundet forstyrrelsen fra PC-kredsløbene. For optagelse, vælges enten Pladeafspiller (med CD i skuffen) eller Aux som kilde. Tryk denne tast for at vise Optagemenu. Her vælges et optage medie, numre, optagehastighed, optagekvalitet og optagelse startes.

# **Tilslutninger på bagside**

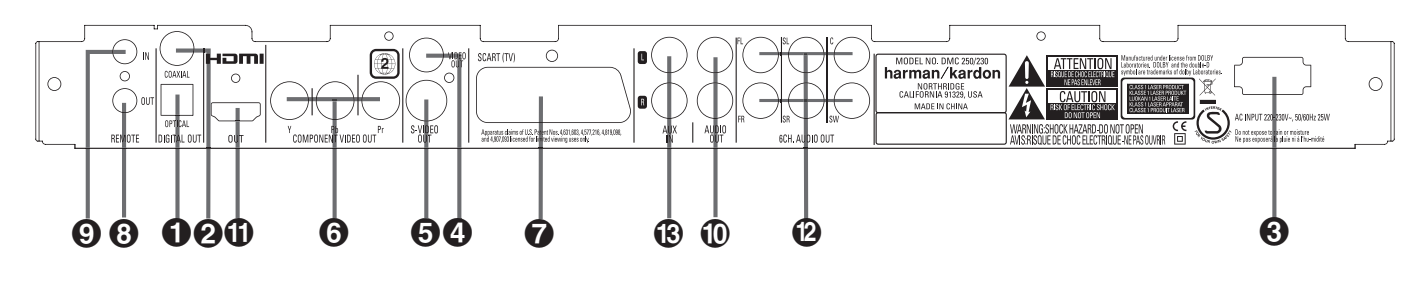

Optisk digitalindgang **2** Coax digitalindgang **a** AC lysnetledning **<sup>6</sup>** Kompositvideo udgang

S-Video udgang

 Komponentvideo udgange SCART TV udgang **B** Remote IR udgang **@** Remote IR indgang

 $\circledR$  Analog lydudgang

 Optisk digitaludgang: Tilsluttes optisk digitalindgang på A/V receiver eller surround processor for Dolby Digital, DTS eller almindelig PCM.

**2** Coax digitaludgang: Tilsluttes coax digitalindgang på A/V receiver eller surround processor for Dolby Digital, DTS eller almindelig PCM.

**NB:** Coax digitaludgang må kun tilsluttes tilsvarende digitalindgang. Selv om der bruges samme phonostik som standard analoglyd, må det IKKE tilsluttes almindelig analog indgang.

Tilslut ENTEN **Optisk Digitalud** ELLER Coax Digitalud <sup>2</sup>til tilsvarende digitalindgang på receiver/processor, men ALDRIG begge dele på een gang.

 **AC lysnetledning:** Stikket tilsluttes strømkontakt. Hvis kontakten har afbryder, skal den være tændt.

 **Kompositvideo udgang:** Tilsluttes tilsvarende indgang på TV eller projektor eller på A/V receiver/processor, hvis den bruges som videoomskifter.

 **S-Video udgang:** Tilsuttes tilsvarende indgang på TV eller projektor eller på A/V receiver/processor, hvis den bruges som videoomskifter.

 **Komponentvideo udgange:** Tilsluttes tilsvarende indgange på TV/projektor. På standard analogt TV/projektor med indgange mærket Y/Pr/Pb eller Y/Cr/Cb, tilsluttes disse udgange til tilsvarende indgange. Hvis TV/projektor er high definition og kompatibelt med HD progressivt scan signal, tilsluttes disse udgange til TV'ets "HD Component" indgange. NB: Ved tilslutning til TV/projektor med progressivt scan, skal "Progressive" vælges i Video Set-Up menu for at aktivere det progressive signalkredsløb. Se side 22 for mere information om progressivt scan video.

**VIGTIGT:** Disse udgange må IKKE tilsluttes almindelige kompositvideo indgange.

**SCART TV udgang: Hvis TV'et har SCART** tilslutning,tilsluttes SCART kabel mellem DMC 250 og TV for forbedret billedkvalitet. SCARTkablet overfører både lyd og billede. Vælg enten kompositvideo eller RGB som SCART forbindelsens videosignal.

 **Remote IR udgang:** Tilslutningen gør det muligt for IR-føler i receiveren at styre andre fjernbetjente apparater. Tilsluttes "IR IN" på Harman Kardon eller andre kompatible produkter.

 **Remote IR indgang:** Tilsluttes udgang fra IR-føler eller "IR OUT" fra kompatibelt Harman Kardon produkt. Så virker fjernbetjeningen, selv om IR-føleren på forsiden af DMC 250 blokeres af skabsdør eller andet. Kan også bruges ved tilslutning til kompatibelt Infrarødt-baseret automationssystem.

 **Analog lydudgang:** Tilsluttes tilsvarende indgang på A/V receiver/surround processor for analog lydgengivelse.

- **HDMI udgang:** Tilsluttes tilsvarende indgang på receiver eller TV/projektor for ukomprimeret digital lyd og billede af højeste kvalitet. Selv om din receiver ikke kan håndtere lyd i HDMI format, kan du stadig opleve enestående HDMI billedkvalitet.

Ved TV/projektor med DVI indgang, kan der bruges HDMI-til-DVI kabel eller adaptor (købes separat). I alle tilfælde, skal TV'et være HDCPkompatibelt, hvis HDMI tilslutning skal bruges. For det bedste resultat, frarådes HDMI kabler længere end 3 meter.

 $\bigoplus$  HDMI udgang 6-kanals lydudgange <sup>6</sup> Analog lydindgang

Følgende lydformater kan overføres med HDMI tilslutning:

Audio-CD: 2-kanals PCM eller 5,1-kanals DTS

DVD-Audio - 2-kanals eller 5,1-kanals PCM

DVD-Video: Op til 5,1-kanals Dolby Digital eller DTS

**NB:** For at opleve DVD-Audio med højopløsning, skal **6-kanals Audioudgangene @** tilsluttes tilsvarende indgange på receiver/processor. DVD-Audio signal kan ikke overføres digitalt.

 **6-kanals audioudgange:** Tilsluttes tilsvarende indgange på receiver/surround processor. Denne tilslutning skal bruges ved multikanals lydspor på DVD-Audio. Hvis pladen også har lineær PCM, Dolby Digital eller DTS lydspor, kan disse høres via HDMI **10**, Optisk **O** eller **Coax Q** eller **Analog** audioudgange **1**.

**NB:** For mere information om Audio/Video tilslutning, se Opsætning og tilslutning på de følgende sider.

 **Analog lydindgange:** Her tilsluttes lydugang fra en kilde som båndafspiller eller pladeafspiller for analogoptagelse.

**Før tilslutning af din DMC 250, husk følgende:**

■ Der kontrolleres at der er slukket for alle apparater i anlægget før tilslutninger laves.

For optimal kvalitet anbefales HDMI tilslutning, hvis din receiver/processor og/eller TV har HDMI. Med et enkelt kabel mellem apparater, leverer HDMI ukomprimeret high definition digtal video og audio.

**NB:** Hvis TV'et har DVI indgang, kan tilslutning ske med HDMI-til-DVI kabel eller adaptor (købes separat). I alle tilfælde, skal TV'et være HDCPkompatibelt, hvis HDMI skal bruges.

Hvis HDMI tilslutning ikke er muligt, anbefales komponentvideo for højeste billedkvallitet.

Ved TV som er kompatibelt med high definition 576p videosignal, husk at bruge tilslutningen mærket "HD Component," hvis den findes. Husk også at lave de nødvendige kildeopsætninger til brug med 576p videosignal. Scantype i Video Setup menu skal ændres fra "Interlaced" til "Progressive." Se side 21.

Kompositudgang (gul) samler hele videosignalet og sender det til TV (eller til A/V receiver) i kun een ledning. Bruges kun hvis der ikke findes andre tilslutningmuligheder.

S-Video (S = Separat) adskiller farve- og lyssignaler før de sendes til TV'et for at få et skarpere billede. S-Video er generelt bedre end komposit, men ikke i klasse med de andre muligheder. Brug ENTEN komposit ELLER S-Video tilslutning, ALDRIG begge.

- Apparaternes lufthuller må ikke blokeres. Apparaterne opstilles med fri luftbevægelse omkring dem.
- Læs hele denne brugsvejledning, før tilslutning til andre apparater.

De fleste europæiske TV har SCART-stik som udover billede, også kan overføre lyd. Derfor er separate analoglydtilslutning kun nødvendigt ved komponent, komposit eller S-Video tilslutning.

S-Video eller Komposit bruges, hvis TV'et ikke har komponent eller SCART. Komponent og S-Video kan ikke bruges samtidig.

- Moderne A/V receivere kan tilsluttes flere videokilder som f.eks. DMC 250 og video, kabel- eller satellit- TV-modtager, m.m. Receiveren har videoudgang for tilslutning til TV eller projektor. Når du vælger en kilde, vælger receiveren den korrekte videoindgang og sender billedet til dit TV. Tilslutning af en af videoudgange på DMC 250 til tilsvarende indgang på receiveren anbefales for at forenkle betjening af dit anlæg. Se receiverens brugsvejledning for mere information.
- Hvis receiveren har multirum funktion, anbefales tilslutning af både komponent (eller HDMI) og komposit videoudgange fra DMC 250 til receiveren. Det sikrer optimal billedkvalitet (komponentvideo) i det primære lytterum og et brugbart kompositsignal til et video-kompatibelt multirum anlæg til fordeling til det andet rum. Se receiverens brugsvejledning omkring multirum funktion.

■ Farvekodning af audio- og videokabler skal følges.

# **Tilslutning kun til TV**

Tilslutning af DMC 250 til TV, men uden receiver/processor, sker som følger. **Analog Audio** A tilsluttes tilsvarende på TV sammen med enten **Komposit** B, **S-Video** C eller **Komponent** D. Hvis TV'et er HDMI-kompatibelt, skal der kun tilsluttes via **HDMI** E, fordi den klarer både audio og video. Husk at tilslutte lysnetledning.

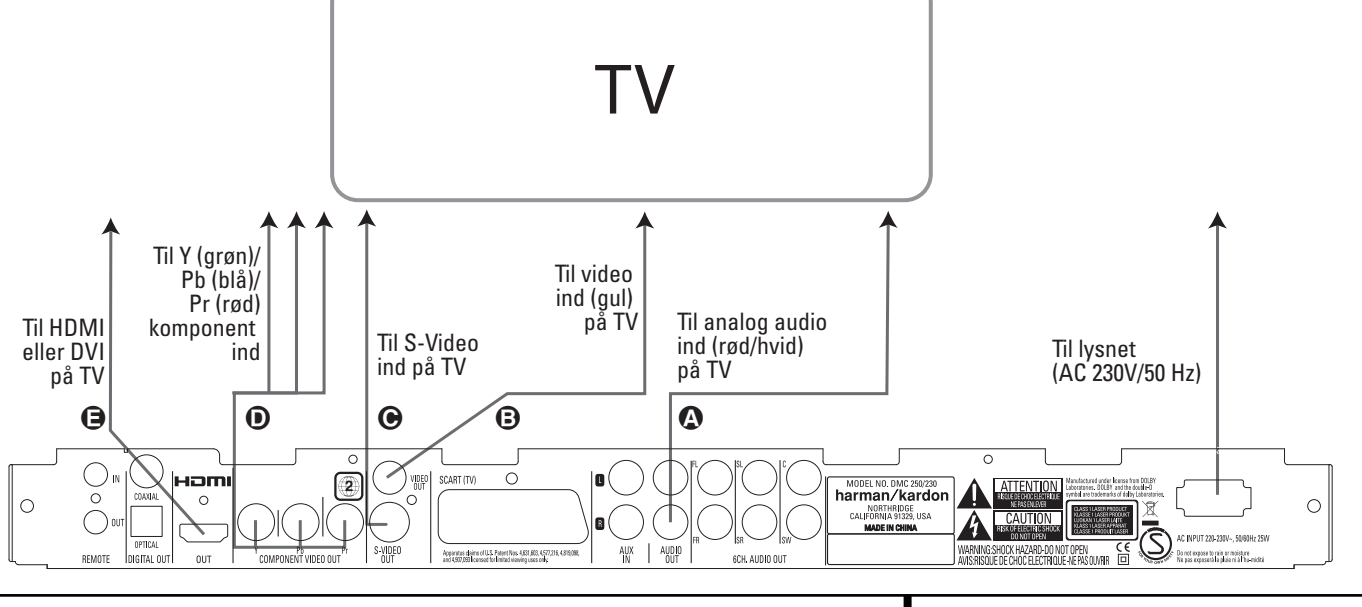

# **Installation og tilslutning**

#### **Tilslutning til Receiver/Forstærker med Dolby Digital og/eller DTS**

En af de store fordele ved DVD formatet er evnen til at håndtere forskellige digitale lydformater for den ultimative lydkvalitet. Men for at udnytte fordelene ved digitallyd, skal en receiver/processor modtage digitallyden via optisk eller coax forbindelse mellem DMC 250 og dit anlæg. Denne enkle tilslutning vises her på siden med coax eller optisk kabel (købes separat). Der er kun behov for een af disse tilslutninger. Coax og optisk må IKKE være tilsluttet samtidig.

Ved afspilning af high definition DVD-Audio fra **DMC 250, skal 6-kanals audioud <sup>(pp</sup>)** tilsluttes tilsvarende 6-kanals indgange på receiver/processor.

#### **NOTER VED ANALOGLYD:**

- Hvis DMC 250 skal bruges som kilde i et multirum system, bør **Analog Audioud** tilsluttes de almindelige analoge venstre/højre DVD eller CD indgange på din digitale receiver/processor.
- **Tilslutning fra Analog Audioud 1 til TV er** valgfrit.
- Hvis lyden skal sendes til en analog receiver i stedet for til TV, tilsluttes **Analog Audioud** til analoge audioindgange på receiver/processor.
- Analog lyd bør også tilsluttes, hvis high definition 96 kHz PCM ønskes afspillet med en receiver som ikke har 96 kHz signalbehandling.

#### **NOTER OM VIDEO:**

- Hvis du har flere videokilder, kan din A/V receiver/forstærker bruges som omskifter som sender videosignalet til TV'et. Komposit eller S-Video ud på DMC 250 tilsluttes tilsvarende indgang på receiver/forstærker. Komposit eller S-Video ud på receiver/forstærker tilsluttes tilsvarende indgang på TV. For mere information, se brugsvejledning for din receiver/forstærker.
- Vedr. analog audio: Tilslutning mellem Audio ud og TV er valgfri. Normalt lyttes via A/V anlæggets højttalere med TV-lyden skruet helt ned. Hvis man vil bruge DMC 250 uden at tænde for hele anlægget, skal denne tilslutning laves og der skrues op for lyden på TV efter behov.

### **Tilslutning til receiver**

Hvis DMC 250 bruges med A/V receiver/processor, laves følgende tilslutninger. Som det første, tilsluttes enten **Komposit @, S-Video D**, Komponent **E** eller **HDMI D** til videoindgang på A/V receiver. Receiverens videoudgang tilsluttes TV. Ved afspilning af DVD-Audio med high definition lyd som ikke overføres via HDMI-tilslutningen, skal **6-kanals Audio** A tilsluttes tilsvarende indgange på receiver/processor.

Dernæst, hvis receiver/processor ikke har HDMI, skal **Optisk digitalud** G eller **Coax digitalud** F tilsluttes tilsvarende indgang på receiver/ processor.

**Vigtig note:** Der skal altid kontrolleres at alle apparater som skal tilsluttes, også DMC 250, din receiver/processor og dit TV, er slukket hver gang der skal ændres tilslutninger mellem dem.

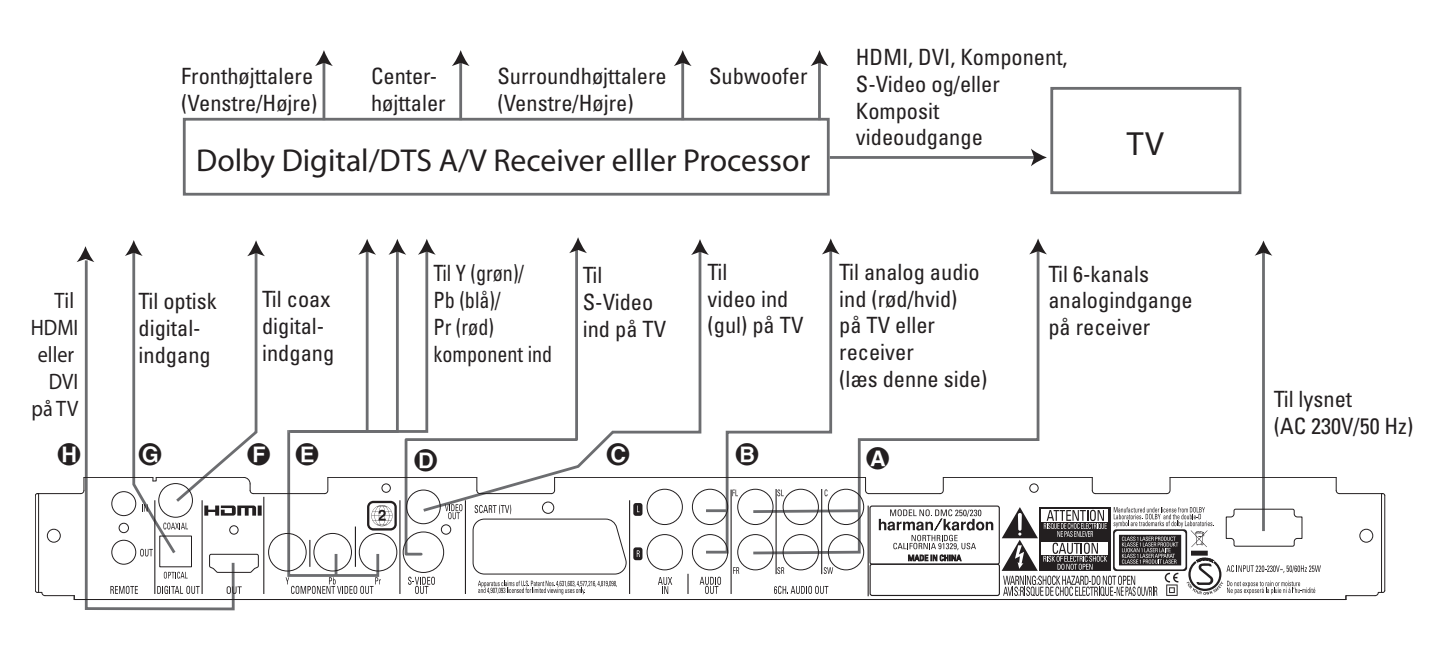

#### **Vigtige noter om SCART og RGB format:**

- DMC 250 har SCART-stik for direkte tilslutning til TV.
- SCART-forbindelse overfører videosignal og lydsignaler (stereo venstre/højre).
- SCART-forbindelse til TV overfører komposit videosignal eller direkte RGB-signal for optimal billedkvalitet, valgfrit i Setup menu.

For RGB video på dit TV, skal et RGB-kompatibelt SCART-stik på TV'et bruges og TV SCART på DMC 250 skal indstilles til "RGB."

Bemærk at ved RGB video kan farveintensitet ikke justeres på de fleste TV.

■ Når RGB video bruges, kan DVD i NTSC format (med regionskode 0 eller 2) vises, selv om TV'et ikke er NTSC-kompatibelt.

# **Batterimontering**

De medfølgende batterier indsættes med korrekt + og - som vist.

# **Fjernbetjeningens dækningsområde**

Fra en afstand på højst 7 meter og indenfor en vinkel på ca. 60 grader sigtes mod remoteføleren på DMC 250.

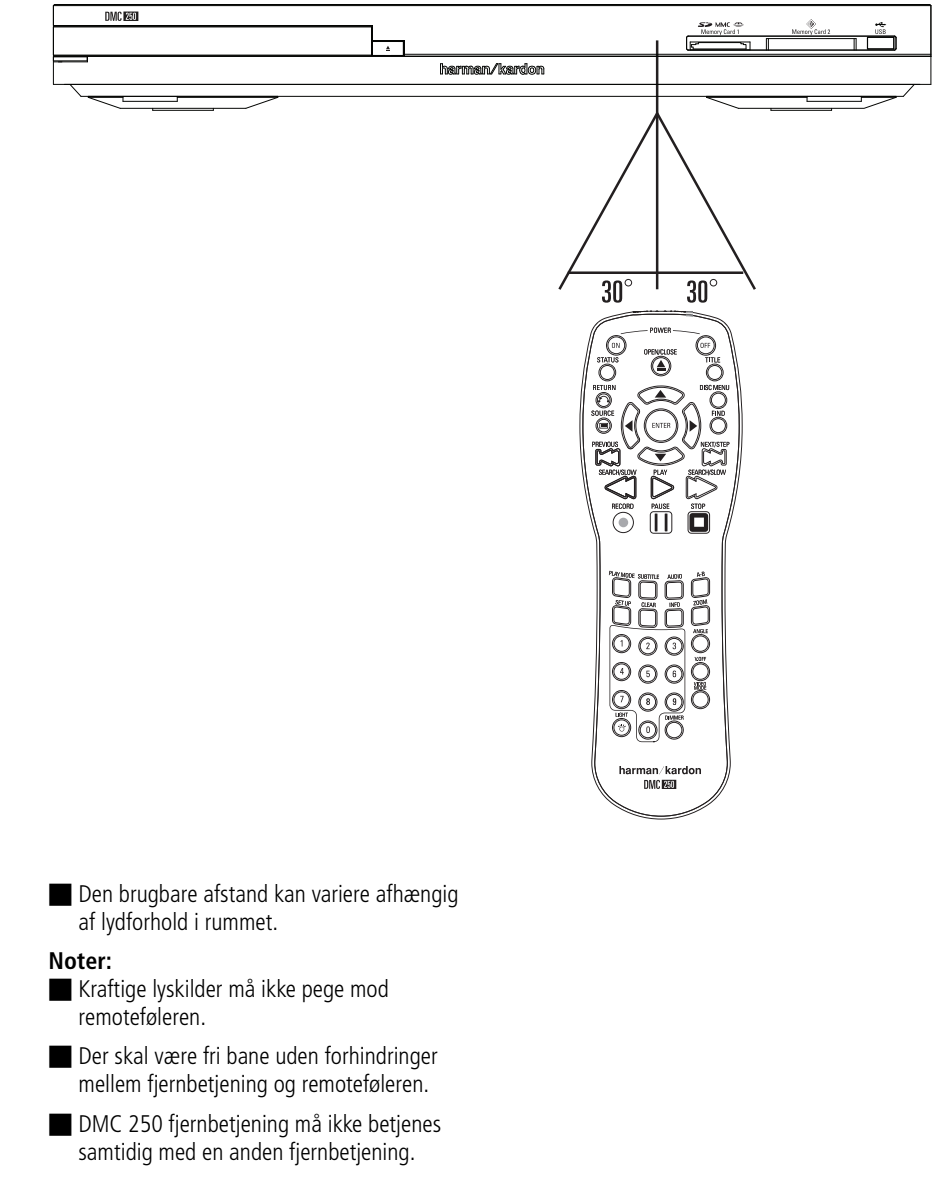

# **Batteriernes levetid**

- Batterierne holder typisk ca.et år, alt afhængig af hvor ofte og hvordan fjernbetjeningen bruges.
- Hvis DMC 250 ikke reagerer på fjernbetjeningen, selv på kort afstand, udskiftes batterierne.
- **Brug AAA batterier.**

#### **Noter:**

- Batterierne må ikke oplades, kortsluttes, skilles ad, opvarmes eller smides i ild.
- Fjernbetjeningen bør ikke tabes, trædes på eller på anden måde udsættes for slag. Det kan skade komponenter og føre til fejl.
- Nye og brugte batterier må aldrig blandes sammen.
- Ved lækage, renses batteriholderen og der monteres nye batterier.
- Hvis din hud kommer i kontakt med lækagen, skylles grundigt med vand.
- Fordi batterier indeholder kemikalier, anbefales at de bortskaffes på forsvarlig vis i henhold til lokale regler. De bør ikke smides ud med almindeligt affald, men afleveres hos forhandleren eller på særlige opsamlingssteder.

# **Optisk/coax digitaludgange**

Stikket på det optiske kabel vendes så det passer til fatningen og skubbes forsigtigt mod låget som dækker den optiske digitaludgang. Stikket presses fast på plads.

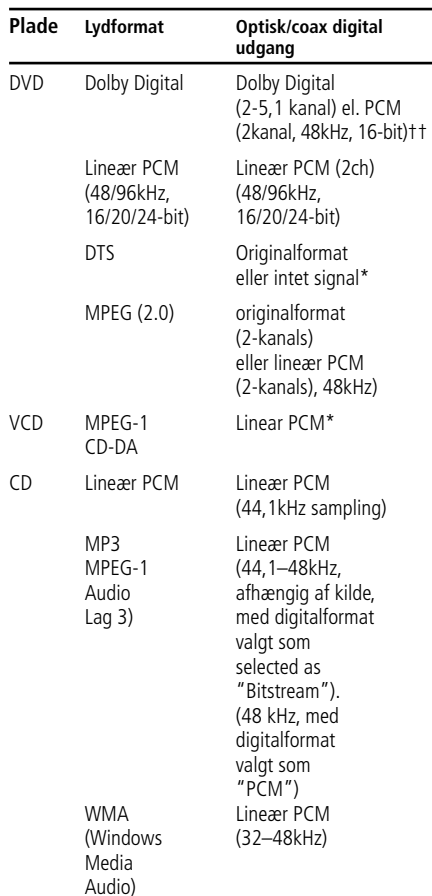

\* Digitalformat skal være valgt som henholdsvis "BITSTREAM" eller "PCM" i menu.

# **Til orientering:**

- Dolby Digital (AC-3) er et komprimeret digitalt lydformat udviklet af Dolby Laboratories Licensing Corporation som understøtter fra 2 op til 5,1 kanaler for effektiv pakning af store lydfiler.
- Lineær PCM format findes på CD og DVD. CD er altid 16-bit/44,1 kHz, mens DVD er fra 16-bit/48 kHz op til 24-bit/96 kHz.
- Med Dolby Pro Logic surroundprocessor tilsluttet analog Audio ud på DMC 250, kan man, takket være afspillerens "Downmix" funktion, få Pro Logic virkning fra DVD flim med 5,1-kanals Dolby Digital lydspor, ligesom ved titler kodet med Dolby Surround.
- DMC 250 kan overfører 96 kHz PCM lyd med fuld 96 kHz samplingfrekvens. Men visse 96 kHz DVD-plader kan have kopibeskyttelse som forhindrer digitaloverførsel. For fuld 96 kHz lydkvalitet fra disse plader, bruges analogudgangene.

**Vigtigt:** Hvis din processor/D-A konverter ikke kan håndtere 96 kHz PCM lyd, skal analogudgangene bruges for fuld 96 kHz lydkvalitet fra disse plader.

# **Advarsel vedr. optisk/coax digitaludgange:**

- Ved tilslutning med optisk eller coax ud til en forstærker uden Dolby Digital eller DTS dekoder, skal "PCM" vælges ved den indledende opsætning i "Digital Output" menu (se også side 19). Ellers kan forsøg på at afspille DVD resultere i kraftig støj som kan være skadelig for både hørelsen og højttalerne.
- CD afspilles på helt normal vis.

#### **NB:**

- Visse første-generations DTS dekodere som ikke understøtter DVD-DTS kan give problemer med DMC 250.
- Dolby Digital, DTS og PCM signaler kan overføres med **HDMI 10.** Man kan bruge enten HDMI eller **6-kanals udgange** tilsluttet tilsvarende indgange på receiver/ processor ved afspilning af DVD-Audio

### **Noter om optisk kabeltilslutning (købes separat)**

■ Stikket på det optiske kabel vendes så det passer til fatningen og skubbes forsigtigt mod låget som dækker den optiske digitaludgang. Stikket presses fast på plads.

# **Dolby Digital og DTS**

Både Dolby Digital og DTS bruges til at 5,1-kanals lydspor. Begge formater har 6 adskilte kanaler: front venstre/højre/center, surround venstre/højre og subwoofer. Ved de nyeste 6,1-kanals formater, Dolby Digital EX og DTS ES, kan systemet udvides med een (eller to) center baghøjttalere.

Husk at Dolby Digital og DTS kun giver 5,1 kanaler ved optisk eller coax tilslutning af DMC 250 til en Dolby Digital/DTS receiver/ processor sammen med en DVD med enten Dolby Digital eller DTS lydspor.

# **Basisbetjening**

#### **De indledende øvelser**

- 1. Tænd TV'et og vælg indgangen tilsluttet DMC 250.
- 2. Når DMC 250 tændes, vises Harman Kardon logo på skærmen. Hvis billedet er forvrænget eller uden farver, skal der ændres indstillinger i Video Setting undermenu, så de passer til TV'et og tilslutningen mellem DMC og TV'et.
- 3. Hvis der slet ikke er skærmbillede, kontrolleres indstillingen af videoindgangen på dit TV (De fleste SCART-indgange på TV kan konfigureres i TV'ets menu.). Hvis det ikke virker, tilsluttes TV'et til DMC 250 med andre kabler, f.eks kompositvideo (gule stik) eller S-Video kabler i stedet for SCART. På denne måde kan man se opsætningsmenuerne indtil alle de nødvendige videoindstillinger er korrekte.
- 4. Tænd for hele anlægget, hvis DMC 250 er tilsluttet anlæg.
- 5.Tryk ÅBN/LUK for at åbne skuffen.

6. Læg en plade i skuffen.

Siden som ønskes afspillet skal vende nedad. Pladen holdes ved kanten uden at røre de to sider og placeres forsigtigt midt på "bakken."

- Både 8 cm og 12 cm plader kan afspilles.
- 7. Tryk PLAY. Skuffen lukker automatisk og afspilning påbegyndes.
- Afspilning påbegyndes også automatisk ved tryk på ÅBN/LUK.
- Ved de fleste DVD, vises Disc Menu på skærmen. Vælg et emne i menuen med PILTASTER-NE på remote og tryk ENTER.

# **Afspilningsfunktioner**

### **Næste/forrige nummer eller kapitel/titel**

Tryk PREVIOUS eller NEXT på fjernbetjeningen eller Næste/Forrige piltast på fronten for at gå til forrige eller næste nummer (CD), titel eller kapitel (DVD).

### **Hurtig afspilning/søgning**

1. Tryk en af SEARCH tasterne under afspilning af CD eller DVD for hurtigsøgning frem eller tilbage. Hurtig afspilning fortsætter indtil du trykker på PLAY.

Der er 4 hurtig-hastigheder. Nyt tryk på Search tasten vælger den næste hastighed i denne rækkefølge: x2, x4, x8, x20, x100. Det valgte angives med et antal pile i billedets øverste højre hjørne.

#### 2. Tryk PLAY nårsomhelst for normal afspilning.

Bemærk at der ikke er lyd ved hurtigspoling med DVD. Det er helt normalt, fordi en A/V receiver/surroundprocessor ikke kan nå at behandle digitallyden ved hurtig afspilning. Ved almindelig CD høres lyden under hurtigafspilning.

#### **Stillbilledfunktioner (kun DVD)**

- 1. Tryk PAUSE under DVD afspilning for stillbillede.
- 2. Hvert tryk på en STEP tast skifter eet billede frem (FWD) eller tilbage (REV).
- 3. Tryk PLAY for at vende tilbage til normal afspilning.

#### **Langsom gengivelse (kun DVD)**

- 1. Når en DVD er i pause eller stillbillede, kan man få langsom gengivelse frem eller tilbage ved tryk på een af SLOW tasterne. Der er 4 hastigheder for langsom gengivelse. Nyt tryk vælger den næste hastighed som angives med et antal pile i billedets øverste højre hjørne.
- 2. Tryk PLAY nårsomhelst for normal afspilning.

Bemærk at der ikke er lyd ved langsom gengivelse med DVD. Det er helt normalt, fordi en A/V receiver/surroundprocessorer ikke kan behandle digitallyden ved langsom gengivelse. Ved CD kan langsom gengivelse ikke benyttes.

**NB:** Nogle afspilningsfunktioner kan være frakoblet ved starten af visse DVD. Det er et valg foretaget af producenten og ikke en fejl ved DMC 250.

Afspilning af DVD med 96 kHz/24-bit lyd kræver anvendelse af kredsløb som normalt bruges til andre funktioner. Derfor kan langsom gengivelse baglæns og stillbilledskift ikke bruges med disse plader.

Afhængig af opbygningen af en VCD, kan det ske at funktionerne langsom gengivelse baglæns, stillbilledskift baglæns og hurtig frem ikke virker.

## **Om DivX og DivX Ultra videofiler**

Afspillerens kompatibilitet med DivX filer begrænses af følgende forhold:

- DivX filens opløsning skal være mindre end 720x576 (bredde x højde) pixels.
- Der skal være færre end 999 filer og mapper ialt på pladen.
- Antallet af billeder per sekund skal være mindre end 29,97.
- Video og audio filstrukturen skal være "interleaved."

Afspilleren kan gengive DivX filer med filnavn ".avi".

Afspilleren kan afspille undertekstfiler med filnavnene ".smi", ".srt", ".sub (kun Micro DVD format) eller ".ssa". Andre undertekstfiler vises ikke. Underteksfiler skal have samme navn som filmfilen (men med et af de nævnte filnavne) og bør befinde sig i samme filoversigt.

#### **Afspilning af DivX**

Før afspilning af en DivX plade, bemærk venligst følgende:

- Ikke alle multi-session DVD med Windows Media filer kan afspilles.
- Open-session DVD kan ikke afspilles.
- DMC 250 understøtter ikke PC data.
- Ikke-finaliseret DVD med closed session kan ikke afspilles.
- 1. Læg pladen i og luk skuffen.
- 2. Tryk OSD på fjernbetjening, vælg en mappe med op/ned piltasterne og tryk ENTER. En liste over filer i mappen vises. Hvis du er i en filliste og ønsker at vende tilbage til mappeoversigten, bruges op/ned piltasterne på fjernbetjeningen til at markere og tryk ENTER.
- 3. Hvis du vil se en bestemt fil, tryk op/ned piltasterne for at markere en fil og tryk PLAY.

Ved afspilning af en DivX fil, kan variable afspilningsfunktioner som hurtig/langsom frem/tilbage samt stillbillede frem og tilbage bruges.

4. Tryk STOP for at afbryde afspilning.

Afspillerens afspilningsfunktioner ved DivX afhænger af hvilken DivX version der blev brugt. **DANSK**

# **Standardindstillinger**

Sidste trin i installationen er etablering af systemets standardindstillinger. Det er en god ide at tage tid til at lære disse indstillinger at kende, fordi de skal måske ændres inden ibrugtagning eller lejlighedsvis derefter.

#### **Opsætningsmenu**

Opsætning og betjening af DMC 250 sker med et avanceret bruger-styret skærmmenu system (On Screen Dislay, OSD). Menuen aktiveres ved tryk på SETUP på fjernbetjening. Tryk igen for at afbryde menu.

Hovedmenuen består af: PLAYER INFO og SET-UP. PLAYER INFO viser information og valgmuligheder om den aktuelle plade. SET-UP menu vejleder dig i forbindelse med opsætning af de lyd- og videoindstillinger som normalt kun skal laves een gang.

Hver hovedmenu har undermenuer. Undermenuer vises som symboler i menuens venstre side. De kan markeres med en hvid firkant omkring symbolet ved at flytte markøren med PILTASTER. Symboler kan aktiveres ved tryk på ENTER når de er markeret. Efter tryk på ENTER, skifter farven ved symbolet til mørkeblå og undermenuens aktuelle indstillinger vises til højre i menuen.

Selvom hver menu har flere undermenuer og indstillinger, styres de alle på samme måde. Man får adgang til undermenuer og indstillinger med PILTASTER (▲▼▶◀) og ENTER på fjernbetjeningen.

En indstilling ændres ved at flytte markøren til den indstilling som ønskes ændret. Indstillingen markeres med lyseblåt og en kort forklaring vises i næstsidste linie nederst i billedet.

Tryk **Enter** og en rullemenu vises med valgmulighederne for indstillingen. Tryk Piltasterne  $\blacktriangle \blacktriangledown$  **(ii)** indtil den ønskede mulighed er markeret. Tryk **Enter**<sup>6</sup>for at vælge den markerede mulighed.

#### Figur 1

- **A** Hovedmenu linien
- **B** Undermenuer
- **G** Aktuelle indstillinger
- **D** Kort forklaring

De fleste DVD kan vise opsætningsmenuer henover billedet mens pladen spiller. Men visse plader er lavet så de ikke tillader dette. Hvis<br>symbolet vises efter tryk på **Setup CD** vises efter tryk på **Setup ©** eller **Info**  $\bigoplus$ , tryk **Stop**  $\bigoplus$  og tryk **Setup** eller **Info CD** igen.

### **Opsætningsmenu**

Man skal have adgang til opsætningsmenu for at kontrollere eller ændre indstillinger. DMC 250 skal være korrekt tilsluttet et TV og til lysnet. Der behøver ikke at være plade i skuffen.

Under STOP, PAUSE eller PLAY, vises hovedmenuen ved tryk på SETUP på fjernbetjeningen.

Hovedmenu og andre menuer omtalt i det følgende kan se anderledes ud, afhængig af de tidligere valgte indstillinger. Med standard fabriksindstillinger er alle sprog sat til engelsk. Derfor vises de engelske versioner i denne vejledning.

I opsætningsmenu findes undermenuer hvor man kan ændre indstillinger og justeringer for lyd og video i DMC 250.

# **Systemopsætning**

Figur 2

DMC 250 opsætningsmenu følger samme grundopbygning. Vælg en menu ved at markere emnet til venstre på skærmen. Menuens indstillinger vises, men der kan ikke laves ændringer. Se Figur 2. Tryk Enter for at lave justeringer i menuen.

#### Figur 2a

Den første indstilling i menuen markeres automatisk. For at ændre indstillingen, tryk Enter for at vise mulighederne i rullemenu, som vist i Figur 2b. Med piltasterne  $\blacktriangle \blacktriangledown$  markeres den ønskede mulighed. Tryk Enter for at vælge den.

Figur 2b

For at lukke rullemenu uden at ændre en indstilling, tryk Return.

I System Setting undermenu findes følgende undermenuer. Følg forklaringer i næstsidste linie nederst i billedet for at ændre indstillinger.

**Display Language:** Vælger sproget for skærmmenuer.

# **Systemopsætning**

Preferred Subtitle Language: Vælger dit foretrukne sprog til undertekster. Hver gang en DVD med undertekster på det valgte sprog afspilles, vises teksterne automatisk. Hvis det ønskede sprog ikke findes i listen over valgmuligheder, kan det ønskede sprog vælges ved at markere OTHER. Tryk ENTER og vælg det ønskede sprog med piltasterne fra listen på skærmen. Bemærk at kun de sprog som er programmeret på DVD'en kan vælges. Du kan også afbryde visning af under tekster ved at vælge OFF. Ingen tekster vises før du selv vælger det.

Panel Time-Out: Vælger hvor hurtigt frontdisplayet skal slukke. Efter den valgte tid, slukkes displayet helt.

**Status Bar Time-Out:** Vælger hvor hurtigt Statusbjælken skal slukke. Efter den valgte tid, slukkes bjælken.

**Parental Control:** Angiver password som bruges til at begrænse adgang til visse programtyper. Standard password er 1234. Efter indtastning af password, kan man ændre password eller indstillingen for forældrekontrol. De fem standard USA censurgrænser er "G" (General, niveau 1), "PG" (Parental Guidance, niveau 3), "PG13" (Parental Guidance og over 13 år, niveau 4), "R" (Restricted, niveau 6), og "NC 17" (fra 17 år, niveau 7). DVD producenten kan vælge mellem 8 grader af censur. De ekstra trin tillader mere kritisk afgrænsning af publikum. Niveau 8: Alle DVD kan afspilles. Niveau 7 til 2: DVD for børn og hele familien kan afspilles. Niveau 1: Kun DVD for børn kan afspilles. Følg forklaringen på skærmen for at ændre password.

**Disc Recognition:** I stilling "On", hvis en DVD sættes i pause og tages ud af afspilleren, kan man spille en anden plade og senere vende tilbage til den første og fortsætte afspilning fra det sted hvor man afbrød. Bemærk - Når funktionen er aktiveret, virker den kun ved pause, ikke efter tryk på Stop. Funktionen virker heller ikke, hvis afspilleren har været slukket i mellemtiden. DMC 250 kan huske information om op til 5 DVD ad gangen.

**Screen Saver:** Aktiverer et skærmbillede som forhindrer at et billede "brændes fast" på TV/projektor. Ved tilslutning til LCD, plasma eller projektor, anbefales at have Screen Saver aktiveret altid.

**Show Angle icon:** Vælger om symbolet for flere kameravinkler skal vises når der er forskellige vinkler tilgængelige på en DVD.

**Closed Caption:** Disse særlige undertekster vises når indstillingen er aktiveret, hvis sådanne tekster findes på kilden. Disse tekster er normalt skjulte, men kan vises for hørehæmmede eller andre.

**Auto Play:** Ved indstillingen On afspiller DMC 250 automatisk pladen som ligger i skuffen når den tændes. Ved fabriksindstillingen Off, skal afspilning indledes manuelt.

Vælg ON for at aktivere visning af disse undertekster.

### **Lydindstillinger**

#### Figur 3

Audio Settings undermenu indeholder følgende indstillinger. Følg forklaringerne i næstsidste linie nederst i billedet for at ændre indstillingerne. Hvis lydindstillinger ændres, træder ændringen først i kraft næste gang STOP er trykket.

**Preferred Audio Language:** Vælger lydspor på dit foretrukne sprog. Hver gang en DVD med det pågældende sprog afspilles, vælges det automatisk. Hvis dit foretrukne sprog ikke findes i listen, kan det ønskede sprog vælges ved at markere OTHER. Tryk ENTER og vælg det ønskede sprog med piltasterne fra listen på skærmen. Bemærk at kun de sprog som er programmeret på DVD'en kan vælges.

**Digitaludgang:** Hvis dit anlæg har 5,1-kanals digital surround (Dolby Digital og/eller DTS), vælges BITSTREAM som digitalsignal. Alle digitalsignaler overføres i det originale format. Hvis anlægget kun har stereo og/eller Dolby Pro Logic, vælges PCM. Alle digitalsignaler overføres kun i PCM format (DTS overføres ikke).

**HDMI Lydudgang:** Her indstilles lydformat for HDMI udgang. Det valgte afhænger af hvad din receiver eller TV kan håndtere (hvis DMC 250 er tilsluttet direkte til TV). Indstillingen Auto anbefales, hvor DMC 250 automatisk vælger en indstilling som er kompatibel med det tilsluttede apparat.

- **Auto:** Denne standardindstilling anbefales. DMC 250 vælger automatisk den korrekte indstilling som passer til hvad din receiver eller TV kan håndtere.
- **PCM:** Ved denne indstilling, dekodes og videresendes al digitallyd som PCM. F.eks. bliver en DVD med Dolby Digital lydspor dekodet og 5,1 PCM bitstrøm (for hver kanal) sendes via HDMI udgang til afspilning i receiveren.
- **Bitstream:** Denne indstilling bruges med receiver som kan dekode digital multikanals lyd fra HDMI.
- **Off:** Denne indstilling bruges hvis din receiver ikke kan håndtere lyddelen af HDMI-signalet. Der laves en anden digital lydtilslutning fra DMC 250 til receiveren. Der er intet signal ved HDMI-udgangen.

**PCM Limit:** Indstillingen påvirker afspilning af lydkilder med høj opløsning (96 kHz eller højere). Hvis din receiver kan håndtere signalopløsninger højere end 48 kHz, vælges indstillingen No Limit. Hvis din receiver ikke kan håndtere sådanne signaler eller hvis du ikke ved hvad din receiver kan håndtere, vælges indstillingen 48 kHz. Ved indstillingen 48 kHz, bliver signaler med højere opløsning nedsamplet til 48 kHz. Hvis du vælge indstillingen No Limit og din receiver ikke kan håndtere højere signalopløsninger, høres ingen lyd når sådanne signaler er til stede. **NB:** Grundet copyright, overfører DMC 250 ikke ukomprimeret PCM signal fra plader med 96 kHz/24-bit opløsning, f.eks. visse DTS CD. Hvis Digitaludgang i AUDIO SETUP undermenuen er sat til PCM, overfører DMC 250 altid det oprindelige DTS 96/24 signal. Ændring af PCM Limit til 48 kHz har i denne situation ingen virkning.

**Dynamic Range (dynamikområde):** Denne indstilling udnytter programmering som findes på nogle Dolby Digital DVD til at reducere niveauet ved kraftige passager uden at skrue ned for de mere stille passager. Man kan opleve filmens lydspor med fuld slagkraft, men ved et lavere niveau for at tage hensyn til andre. For at opnå dette, komprimerer DMC 250 lyden i større eller mindre grad, afhængig af den valgte indstilling. Der er tre valgmuligheder:

- MAXIMUM: Afspiller lydsporet helt normalt uden ændringer og anvendes når der ikke er begrænsning på hvor højt du må spille.
- MEDIUM: Lyden komprimeres moderat, så de kraftigste passager bliver lidt lavere.
- MINIMUM: Anvender mere kompression, så de kraftigere passager bliver noget lavere.

Du kan eksperimentere med disse indstillinger nårsomhelst. Bemærk at hvis din receiver/ processor også har mulighed for programmering af dynamikområde, også kendt som "Night Mode", så er justering på DMC 250 overflødig. Indstillingen bør være MAXIMUM.

Mens DVD-Audio kun overføres i analog form, har mange plader også PCM, Dolby Digital eller DTS lydspor som kan overføres via

### Digitaludgangene **O**

**Basstyring:** Indstillingen aktiverer basstyring i SPEAKER MENU til optimal afspilning af DVD-Audio via **Analog Audio ud**  . Der er tre muligheder:

- Bypass: Standardindstilling anbefales, hvis din receiver/processor er udstyret med 6-kanals indgange og kan justere basindstillinger (højttalerstørrelse, udgangsniveauer og tidsforsinkelser) ved 6-kanals analogindgangene. Basindstillinger ordnes ved receiveren.
- On: Hvis din receiver/processor har "direkte" 6-kanals indgange uden mulighed for at justere basindstillinger ved disse indgange, vælges indstillingen ON i DMC 250. Gå til AUDIO ADJUSTMENTS menuen for at lave basindstillinger.
- STEREO: Hvis dit anlæg kun kører stereo, med et par stereohøjttalere eller stereo satelithøjttalere med subwoofer, vælges indstillingen STEREO.

### **Højttalerindstillinger**

I denne menu kan man justere basstyring (højttalerstørrelse, udgangsniveau, tidsforsinkelser) for **6-kanals Audio ud** . Korrekt justering er en forudsætning for optimal gengivelse af DVD-Audio, når DMC 250 bruges sammen med receiver/processor uden justeringer for de direkte indgange.

**Vigtig note:** For at undgå lydproblemer ved tilslutning af DMC 250 til receiver/processor med egne indstillinger for basstyring, skal man kun lave indstillinger det ene sted. Det anbefales at lave indstillingerne i receiveren og vælge BYPASS som Bass Management indstilling i AUDIO SETUP menu i DMC 250. Hvis du laver indstillingerne med DMC 250, er det vigtigt at receiverens indstillinger ikke bruges eller at højttalerstørrelse sættes som "LARGE" og både niveau og tidsforsinkelse sættes som "0," med mindre disse indstillinger bruges også ved andre af receiverens indgange. I så fald lader man dem stå som da receiver blev kalibreret. Ved spørgsmål vedr. receiver/processor, henvises til dens brugsvejledning eller til producentens hjemmeside for information.

Hvis din receiver/processor ikke har 6-kanals analogudgange, skal der vælges STEREO som Bass Management indstilling i AUDIO SETUP menuen. **Analog Audioud** tilsluttes en 2-kanals analogindgang på din receiver.

Før du går i gang med DMC 250 lydopsætning, bør du først kontrollerer de indstillinger som er lavet i receiver/processor for højttalerstørrelse, udgangsniveau og tidsforsinkelse (Forsinkelsen kan være angivet i millisekunder eller meter). Disse indstillinger noteres til eventuel brug under opsætning af DMC 250.

Tryk Setup  $\bigodot$  for opsætningsmenu. Med Piltaster ▲▼ **ID** markeres SPEAKER undermenu i blå ramme. Tryk Enter **?**.

#### Figur 4

Der kan laves følgende justeringer i SPEAKER menu for hver højttalerposition. Med Piltaster  $\blacktriangle \blacktriangledown$   $\blacktriangle \blacktriangledown$  iusteres for hver højttalerposition, så de afspejler din højttaleropstilling. Tryk **Enter** for rullemenu med valgmuligheder for det markerede emne. Med Piltaster  $\blacktriangle \blacktriangledown$  **M** markeres den ønskede indstilling. Tryk **Enter**<sup>6</sup> for at bekræfte valget.

Bemærk at justeringer for højttalerstørrelse og afstand (som bruges til at beregne tidsforsinkelser) laves parvis for venstre/højre fronthøjttalerne og for venstre/højre surroundhøjttalerne. Ændring af indstillingen for een højttaler i et par gælder automatisk for den anden højttaler i samme par. Derfor er det vigtigt at vælge samme mærke og model for et højttalerpar. De skal også placeres på samme afstand fra lyttepladsen.

#### **Højttalerstørrelse**

#### Figur 4a

Højttalerstørrelse er en del af basstyringen. Det afgør hvilke frekvenser skal sendes til hver højttalerposition og hvilke frekvenser som sendes til subwoofer. Udtrykket "størrelse" omhandler ikke højttalernes fysiske mål, men evnen til at håndtere dybbas. Som udgangspunkt betragtes fuldtonehøjttalere som "Large", mens modeller med begrænset formåen under 100 Hz betragtes som "small." Generelt, ved færdigsamlede højttalersystemer med små satellithøjttalere plus subwoofer, vælges SMALL for alle fem højttalere. LARGE vælges kun hvis du er sikker på at højttalerne kan håndtere ekstrem dybbas.

Ved subwooferindstilling, angives om en subwoofer er til stede eller ej i din højttaleropstilling.

#### **Afstand**

#### Figur 4b

På grund af forskel i afstanden fra lyttepladsen til fronthøjttalerne og til surroundhøjttalerne, er der forskel i hvor lang tid det tager for lyden at nå dine ører fra de forskellige positioner. Man kan kompensere for forskellen med tidsforsinkelser som udligner ankomsttiderne ved lyttepositionen, afhængig af højttalerplaceringen i opstillingen og andre akustiske forhold i rummet. Afstanden mellem lyttepladsen og hver højttaler måles. I menuen vælges den afstand som ligger tættest på din måling.

Før man laver ændringer i afstandsindstillinger, flyttes den blå bjælke ned til UNIT linien. Tryk **Enter** og vælg om afstand skal angives i fod eller i meter med Piltasterne  $\blacktriangle \blacktriangledown \textcircled{1}$ .

#### **Udgangsniveaujustering**

#### Figur 4c

Justering af udgangsniveauer er et væsentligt element i opsætningen af ethvert surroundprodukt. Det er især vigtigt for DVD-afspillere, fordi korrekte niveauer sikrer at lydsporet opleves med korrekt retning og intensitet.

**NB:** Lyttere misforstår ofte formålet med surroundkanaler og forventer at der altid skal være lyd fra alle højttalere. Faktisk er der meget af tiden kun lidt eller slet ingen lyd i surroundkanalerne, fordi de de kun bruges når instruktøren og lydholdet specifikt anbringer lyd der, for rumlighed, effekter eller bevægelser tværs gennem rummet. Med en korrekt opsætning, er det helt normalt at man kun lejlighedsvis hører noget fra surroundkanalerne. Ved at skrue for højt op for dem, kan man ødelægge surroundillusionen. Målet er en virkelighedstro lydoplevelse som genskaber biografen eller koncertsalen.

Standardindstillingen for alle kanaler er 0 dB. Hvis justering er nødvendig, anbefales kopiering af de indstillinger som du bruger ved 5,1-kanals surround (f.eks. Dolby Pro Logic II) i din A/V receiver.

Når SPEAKER LEVEL Adjust først vises, er testtonen slukket. Tryk ▲/▼ Piltaster **10** og Enter **O** for at vælge en kanal som ønskes justeret med en ekstern kilde, f.eks en testplade som kan bruges til at vurdere niveauerne. Når den ønskede kanal markeres med blåt, tryk **Enter ⊙**. Tryk ▲/▼ Piltaster **1** for at skrue op eller ned. Men før du laver manuel justering, anbefales at du bruger DMC's interne testtone som sendes til hver kanal på skift for at bekræfte at alle højttalertilslutninger er korrekte.

For at få testtonen til at cirkulere mellem kanalerne, tryk ▲/▼ Piltaster **1**9 indtil Test Tone linien markeres med blåt. Tryk **Enter ◆**. Tryk ▲/▼ Piltaster 9indtil AUTOMATIC vises. Testtonen cirkulerer med uret og spiller i to sekunder i hver kanal inden den går videre til den næste højttalerposition. Tekst som angiver den aktive højttaler markeres med blåt for at angive hvor lyden burde komme fra.

**VIGTIG NOTE:** Fordi testtonen er meget svagere end normal musik, skal der skrues ned efter justering for alle kanaler og FØR du vender tilbage til hovedmenuen og testtonen slukker.

Når højttalerplaceringerne er kontrolleret, lad testtonen cirkulere igen og lyt efter om der er kanaler som spiller højere end andre. Med venstre fronthøjttaler som reference, tryk  $\triangle$ / $\blacktriangledown$ **Piltaster**<sup>1</sup>0 på fjernbetjening når tekst markeres med blåt for den højttaler som ønskes justeret for at skabe ens niveau. Ved tryk på </>> bliver testtonen i samme kanal for at give dig tid til at lave justeringen. Når tasten slippes, cirkulerer tonen igen efter 5 ekunder. Bjælken og testtonen kan også flyttes direkte til den ønskede højttaler ved tryk på **▲/▼ Piltaster 1** på fjernbetjening.

Fortsæt med justeringerne indtil niveauerne for alle højttalere lyder ens. Bemærk at justeringer laves med **△/▼ Piltaster to** på fjernbetjening. Bemærk at justeringer kun må laves med ▲ ▼ Piltasterne **to** på fjernbetjening og skal bekræftes med tryk på **Enter @** før man fortsætter til næste kanal.

Hvis lydtryksmåler bruges for præcis indstilling med testtone, sættes udgangsniveau for hver kanal så måleren viser 75 dB, C-vejet Slow. Når alle ændringer er lavet, skru ned for volumen.

De samme justeringer kan laves med fuldstændig manuel kontrol over den valgte kanal ved tryk på **A/▼ Piltaster** 10 indtil Test Tone linien markeres med blåt. Tryk **Enter**<sup>6</sup>. Med *△*/▼ **Piltaster (0)** vælges MANUAL. Testtonen starter straks, men bliver i samme kanal indtil man trykker **△/▼ Piltaster 1**. Når manuel test er aktiveret, afbrydes tonen ved tryk på **A/▼ Piltaster 1 indtil Test Tone linien** markeres med blåt. Tryk **Enter ⊙**. Tryk ▲/▼ Piltaster <sup>1</sup> for at vælge OFF.

Hvis niveauerne nu er for høje eller for lave, kan kalibrering gentages. I trin 2 sættes volumen lidt højere ellere lavere for at kompensere for dit særlige rumlayout og din personlige smag. Du kan gentage kalibrering så ofte som nødvendigt indtil resulatet er tilfredsstillende.

For at undgå høreskader eller skade på anlægget skal det understreges at man bør undlade at sætte volumen over 0 dB.

Når alle kanaler spiller ens, er justeringen færdig. **Tryk ▲/▼ Piltaster (iii)** for at markere TEST TONE linien med blåt. Tryk **Enter ● Tryk ▲/▼ Piltaster** ● indtil OFF vises for at afbryde testtonen.

#### **Delefilter**

#### Figur 4d

Næste subwooferindstilling er delefiltret, som bestemmer hvilken lyd der sendes til subwoofer og til hovedhøjttalere når Small er valgt som højttalerstørrelse for een eller flere højttalere. Vælg en frekvens blandt de viste som er tættest på den laveste frekvens som dine hovedhøjttalere (venstre/center/højre front, venstre/højre bag) kan gengive. Udgangsniveau indstilles på samme måde som ved de andre højttalere. Ved afslutning af nødvendige justeringer i SPEAKER SETUP menu, flyttes markøren til venstre indtil SPEAKER menu markeres med blåt for at vende tilbage til SYSTEM SETUP menuen.

#### **Videoindstillinger**

#### Figur 5

Video Setting undermenu har følgende indstillinger. Følg forklaringer i næstsidste linie nederst i billedet for at ændre indstillingerne.

**Display Mode:** Vælg billedformat svarende til dit TV, enten standard TV-format (4:3) eller Widescreen (16:9).

# **Systemopsætning**

Når **HDMI ud 1** bruges, indstilles billedformat automatisk for det tilsluttede TV. Men indstillingen kan ændres manuelt.

**TV Standard:** Vælger TV-system, NTSC, PAL eller SECAM. Hvis du har multi-standard TV, anbefales indstillingen AUTO for optimal billedkvalitet.

**Video Ouput:** Vælger videosignaltype som komponent eller SCART/RGB. SCART bruges ved de fleste TV. Komponent bruges ved de fleste LCD, Plasma og projektorer.

**Scart Output:** Vælger hvilken type videosignal som sendes via Scart-stik. RGB anbefales til de fleste TV, fordi det giver det bedste billede.

**Video Adjustment** undermenu giver adgang til prøvebilledet. Først justeres TV'et med Testbilledet. Bagefter kan afspillerens udgangsindstillinger finjusteres med Brightness, Sharpness og Black Level. For at ændre indstillingerne, flyttes markøren til  $+$  (plus) eller - (minus) på samme linie som indstillingen. Når et symbol er markeret, tryk ENTER for at ændre indstillingen. Ændringen vises i bjælken bag indstillingen. Menuen forlades ved at flytte markøren til DONE og trykke ENTER.

- **HDMI udgang i brug:** Med HDMI tilsluttet et andet apparat er standardindstillingen Auto, men den kan ændres til 576p, 720p, 1080i eller 1080p. Auto anbefales, så DMC 250 vælger opløsning baseret på hvad det tilsluttede apparat kan håndtere. Hvis man vælger en videoopløsning som TV'et ikke kan håndtere, f.eks. 1080p ved et TV som kun kan håndtere 1080i, vises ikke noget billede.
- **HDMI udgang ikke i brug:** Med ingenting tilsluttet HDMI udgang, påvirker denne indstilling kun komponentvideo udgangene. Der er to muligheder: 576i (standard) og 576p. 576p vælges kun hvis TV'ets komponentvideo indgange kan håndtere et progressivt signal. Hvis TV'et ikke kan håndtere 576p, vises intet billede eller et forvrænget billede når 576p vælges. Hvis det sker, tryk Video Mode for at vende tilbage til en brugbar opløsning.

**DivX Subtitle:** Vælger sprog til undertekster ved DivX video.

**DivX registrering:** Indstillingen viser din personlige DivX Video On Demand (VOD) kode.

Med denne kode kan man leje og købe video med Divx VOD tjenesten. For mere information, se www.divx.com/vod. Følg instruktionerne og download video på en plade til afspilning. Bemærk at alle video downloads fra DivX VOD kun kan afspilles på din maskine.

Når DivX symbolet er markeret, tryk ENTER for adgang til din personlige DivX VOD kode.

Figur 5a

**Video udgangsopløsning:** Her ændres opløsningen ved videoudgang. Det virker på komponent videoudgange og HDMI udgang, men med forskellige indstillinger, afhængig af om HDMI udgangen bruges. Indstillingen kan også ændres ved gentagne tryk på Video Mode på fjernbetjening for at gennemløbe de tilgængelige muligheder.

# **Testbillede**

Skærmmenu giver adgang til et testbillede som afprøver alle videoindstillinger og TV'ets billedkvalitet. Med de lodrette farvebjælker kan du kontrollere følgende:

- Korrekt farveintensitet
- Korrekt farve for hver bjælke. Viser om korrekt TV-standard er aktiveret: farverne fra venstre mod højre skal være sort, hvid, gul, turkis, grøn, lilla, rød, blå, sort.
- Korrekte farveovergange, ses som skarp adskillelse af bjælkerne. S-Video er bedre end komposit og RGB er bedst.
- Kvaliteten af TV'ets farvefilter (med kompositsignal). Der må ikke være "dot crawl" lodret ved bjælkernes kanter. S-Video og RGB plejer at fungere problemfrit.

Med gråskala og de sort/hvide felter under farvebjælkerne kan man optimere lysstyrke og kontrast. Se næste afsnit.

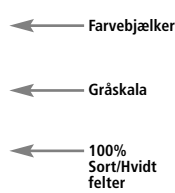

# **TV-justering med testbilledet**

Disse justeringer kan laves nu eller når opsætningen er afsluttet.

#### **Lysstyrke justering:**

- 1. Skru ned for TV'ets farvekontrol indtil farvebjælkerne ses i sort/hvid.
- 2. Kontrasten skrues ned til det laveste niveau hvor du stadig kan se alle bjælker i testbilledets gråskala adskilt og klart.
- 3. Brightness justeres så alle bjælker i gråskalaen er synlige. Bjælken længst mod venstre skal være så sort som muligt, ikke bare grå. Men næste bjælke skal være synligt forskellig. Bjælkerne i gråskalaen skal danne en gradvis, jævn overgang fra sort til mere og mere hvidt, set fra venstre mod højre.

#### **Kontrast justering:**

- 1. TV'ets kontrast justeres indtil du ser en meget hvid bjælke i billedets nederste højre hjørne og en helt sort bjælke til venstre. Den optimale indstilling af kontrasten afhænger af din personlige smag og af lysforholdene i lokalet.
- 2. Hvis lysstyrken i den hvide bjælke ikke bliver kraftigere mens du skruer op for kontrasten eller hvis kanterne i de hvide Harman Kardon bogstaver øverst i billedet begynder at "lække" over i de sorte områder og bliver meget uskarpe, så er der skruet for meget op for kontrasten. Skru ned for kontrasten indtil de nævnte forstyrrelser forsvinder og filmbilleder stadig ser realistisk ud.
- 3. Hvis du ser TV ved normalt dagslys, justeres kontrasten så et normalt TV-billede ser ud som omgivelserne i din stue. Det får øjet til at slappe af under TV-kigning. Denne kontrastindstilling kan reduceres når der er mindre lys i stuen. Det giver gerne et meget skarpere billede.
- 4. Gråskala i midterste linie skal vise klar forskel mellem alle bjælker ligesom før kontrastiustering. Hvis det ikke er tilfældet, gå tilbage til Brightness og gentag trin 3 efterfulgt af kontrastjustering, men kun med små finjustering hver gang for at optimere resultatet.

### **Farve justering.**

- 1. Når lysstyrke og kontrast er optimeret, skru op for farverne til et normalt niveau. Målet er stærke, men naturlige farver, uden overdrivelse. Hvis farveniveauet sættes for højt, vil nogle af bjælkerne virke bredere eller farveintensitet vil ikke stige når man skruer op for farverne, afhængig af TV'et. Hvis det sker, skal der skrues ned for farverne. Til sidst skal farveintensitet også afprøves med filmbilleder, helst naturlige billeder af ansigter, blomster, frugt, grønt og andre kendte hverdagsting velegnet til optimal vurdering af farveintensitet.
- 2. Hvis TV'et har Tint funktion (på de fleste europæiske TV virker den kun i forbindelse med NTSC signal, ikke PAL), bruges den store hvide bjælke under gråskalaen til at finjustere billedets "varme." Hver kigger har sin egen mening om hvor meget "glød" billedet bør have. Nogle foretrækker et lidt koldere billede, andre en varm glød. TV'ets Tint funktion og den hvide bjælke kan bruges til at styre dette. Tint justeres så den hvide farve får den tone som du foretrækker.

#### **Justering af skarphed**

Lidt mod hvad man skulle forvente, så virker billedet skarpere og klarere med skarpheden (Edges) justeret noget lavere end fuld styrke. Skru ned for Sharpness i TV'ets indstillinger og, om nødvendigt, for Edges indstillingen i DMC 250 videojusteringsmenu for at minimere eventuelle hvide linier mellem bjælkerne i testbilledets gråskala.

#### **Konvergens og kantfokus**

Terningemønstret omkring testbilledet kan bruges til evaluering af kantfokus og konvergens ved projektor eller bagprojektions-TV. Men det er ofte ikke muligt for brugeren at få adgang til disse justeringer. I alle tilfælde, er der tale om meget komplicerede justeringer som kræver træning og erfaring for ikke at gøre tingene værre end de er. Hvis du ikke har adgang til disse justeringer, anbefales at du kontakter TV/projektor producentens autoriserede værksted for hjælp.

Når alle ønskede indstillinger og justeringer er lavet, markeres "Done" med Piltasterne **A** <sup>1</sup> D nederst i Video Adjustments undermenu. Tryk **ENTER** for at bekræfte og vende tilbage til hovedmenu. Tryk Setup<sup>9</sup> for at slukke menuerne helt. Afspilleren vender tilbage til normal visning og du er parat til at nyde fornem gengivelse af DVD og CD!

# **Afspiller menu**

# **Afspiller Info-menu**

Tryk Info for at vise Info-display (se Figur 6). Skærmbilledet afviger fra andre Statusdisplay, fordi det kun er til orientering, selv om man i nogle tilfælde vil bemærke ændringer i displayet ved visse indtastninger. Info-display vises kun ved DVD. Ved VCD og JPEG vises et andet display som beskrives i afsnittene om disse pladetyper.

**Video Standard:** Pladens TV-system vises her. For region 2 afspillere, er standarden normalt PAL, men visse DVD med fri region (kan afspilles på alle maskiner) kan være i NTSC standard.

**Scan Type:** Angiver om materialet på DVD'en er Interlaced eller Progressivt. Viser også hvordan materialet afspilles, baseret på indstillingen i VIDEO SETUP undermenu som vist på side 21.

Efter gennemgang af Player menuer, tryk **Info** Afor at lukke menu og vende tilbage til normal afspilning.

# **Statusdisplay**

Under DVD-afspilning, tryk **STATUS** Dnårsomhelst for oversigt over pladens afspilningsstatus. Statusbjælken viser aktuel status og er også en nem måde at skifte titel, kapitel eller nummer eller at bruge tidsfunktioner.

#### Figur 6

**Kilde:** Angiver den valgte kilde.

Format: Angiver den aktuelle pladetype, f.eks DVD-Video eller DVD-Audio.

**Disc ID:** Eventuel identifikationskode for pladen vises her.

**Audio Resolution:** Viser samplingfrekvens og bitrate for det aktuelle lydformat.

**Audio Format:** Viser det aktuelle lydspor, f.eks. Dolby Digital 5,1 eller lineær PCM.

**Video Bit Rate:** Kan være op til 10 Mb/sek. Tallet ændrer sig undervejs, da der anvendes forskellig kompression i løbet af pladen. Derfor står linien tom ved stop eller pause.

**Aspect Ratio:** Billedformat og fremvisningsformat valgt i VIIDEO SETUP undermenu (se side 21) vises. Visse plader har to version af samme materiale, f.eks widescreen format på een side og standard TV-format på den anden.

- **Title:** Tallet til venstre viser den aktuelle titel som afspilles. Tallet til højre viser antallet af titler på pladen.
- **Chapter:** Tallet til venstre viser det aktuelle kapitel som afspilles. Tallet til højre viser antallet af kapitler på pladen.
- **Time:** Viser tiden i det format som angives i Timedisplaytype. Man kan vælge et tidspunkt på pladen hvorfra der skal apsilles. Med **Piltasterne**  $\blacklozenge \blacklozenge$  **M** markeres displayet og tallene erstattes af streger. Med Taltasterne indtastes tal svarende til det tidspunkt hvorfra pladen skal afspilles. Tryk **Enter** @ og pladen afspilles fra den valgte tid.
- **Tidsbjælke:** Viser forløbet tid i en titel. Der kommer nye bjælker til efterhånden som pladen afspilles som angivelse af hvor meget af titlen der nu er spillet.

# **CD afspilning**

Mange DMC 250 funktioner er ens for CD og DVD afspilning; men der er visse vigtige afvigelser. Med en CD i skuffen, vises Indholdsmenu automatisk. Statusdisplay er ikke tilgængelig ved CD afspilning.

Der er flere afspilningsmuligheder med CD, f.eks. vilkårlig rækkefølge og playliste programmering. Disse og andre særlige CD funktioner beskrives i dette afsnit.

# **CD afspilning**

Mange funktioner er ens ved CD og DVD afspilning, men der er visse vigtige forskel. Med en CD i skuffen, starter afspilning automatisk. Indholdsmenu vises (se Figur 7).

### Figur 7 – CD Indhold

Pladetype vises øverst til venstre. Ved plader med filmapper, f.eks. komprimeret lyd eller billedfiler skabt på PC, vises mappesystemet også.

Hoveddisplayet er delt i to spalter. Venstre spalte viser numre med det aktuelle nummer markeret. Ved plader med flere end 8 numre, ruller listen. Det aktuelle nummer vises også nederst på skærmen. Play symbol viser den aktuelle status for afspilning (I eksemplet er afspilning afbrudt.)

#### **Numre**

Sådan vælges et nummer til afspilning:

- 1. Med Piltasterne markeres det ønskede nummer. Tryk Enter for afspilning.
- 2. Med Taltasterne indtastes det ønskede nummer. Det afspilles straks.

3. Tryk Find for at vise Find menu (se Figur 7a). Med Track markeret, indtastes det ønskede nummer med Taltasterne. Nummeret afspilles straks.

#### Figur 7a - Find Menu (CD afspilning)

4. Under afspilning kan man vælge forrige nummer med tryk på Previous eller næste nummer med Next. Ved eet tryk på Previous, starter det aktuelle nummer forfra. Tryk flere gange for at høre tidligere numre, eet ad gangen.

**View:** Her vælges de filer som man ønsker adgang til. Ved almindelig musik-CD er funktionen ikke tilgængelig, da de kun indeholder musik.

**Tidsvisning:** Her kontrolleres tiden som vises nederst til højre på skærmen og i frontdisplay. Vælg mellem:

\* Track Elapsed: Forløbet tid for det aktuelle nummer.

- **Track Remain:** Nedtælling af resterende tid for det aktuelle nummer.
- **Disc Elapsed:** Forløbet tid for pladen.
- **Disc Remain:** Nedtælling af resterende tid for pladen.

**Repeat Play:** Styrer gentage-funktioner.

- **Track:** Gentager det aktuelle nummer indtil afspilning afbrydes manuelt. "Repeat" lyser i frontdisplay.
- **All:** Gentager hele pladen indtil afspilning afbrydes manuelt. "Repeat All" lyser i frontdisplay.
- **Off:** Normal afspilning af det aktuelle nummer eftefulgt af de resterende numre på pladen, med mindre Random eller Program er valgt.

**Mode:** Random og Intro Scan funktioner.

- **Random:** Ved Random afspiller DMC 250 alle pladens numre i vilkårlig rækkefølge indtil alle numre er afspillet.
- **Intro:** DMC 250 afspiller de første 10 sekunder af hvert nummer indtil alle numre er afspillet.
- **Normal:** Normal afspilning, med mindre Repeat eller Program er valgt.

**Edit Mode:** Her programmeres Playlister. De efterfølgende kontrolfunktioner er ikke tilgængelige med mindre Edit Mode er On. Med Edit Mode On, afbrydes afspilning. For at afspille igen, indstilles Edit Mode som Off.

**Program/Browser View:** Viser pladens indhold som i Figur 7b (kildevalg). Hvis en playliste er programmeret, kan man vælge Program View for at vise listen ved tryk på Enter mens Program View er markeret.

**Select All:** Bruges til at markere alle numre i den aktuelle visning. Ved tryk på Enter sættes flueben til højre for alle numre og funktionen ændres til De-Select All (Fravælg alle), som kan bruges til at annullere valget og slette alle flueben. Denne funktion er kun tilgængelig når afspilning er afbrudt og Edit Mode er On.

**Add to Program/Clear Program:** Add to Program tilføjer numre til en programmeret playliste. Funktionen er kun tilgængelig når afspilning er afbrudt, Edit Mode er On og et eller flere numre er valgt ved markering og tryk på Enter eller ved Select All funktionen. De valgte numre vises med flueben. Add to Program vises kun i Browser View. Ved Program View, erstattes Add to Program af Clear Program, som fjerner numre fra den programmeret playliste.

**Delete:** Funktionen bruges kun ved memorykort eller USB-drev til permanent sletning af valgte numre eller mapper. Afspilning skal være afbrudt, Edit Mode skal være On og numrene skal være valgt ved markering og tryk på Enter eller ved Select All funktionen. De valgte numre vises med flueben på skærmen. Være forsigtigt ved sådanne sletninger, da det slettede ikke kan genetableres.

# **CD afspilning**

**Format:** Funktionen påvirker ikke CD. Formålet er reformatering af andre medier, f.eks. memorykort eller USB-flashdrev. Reformatering sletter alt indhold på mediet.

#### **Valg af kilde**

DMC 250 har fem potentielle kilder: Pladekafspiller, Kortplads 1 (SD, Memorystick), Kortplads 2 (Compact Flash I), USB (USB flashdrev) og Aux analogindgange på bagsiden.

Pladeafspiller og Aux analogindgange kan altid vælges, også når der ikke er plade i skuffen eller tændt kilde tillsluttet Aux-indgange. Kortpladserne og USB er kun tilgængelige når kort eller USB-drev er til stede.

Som standard, vælges Pladeafspiller som kilde når DMC 250 tændes. En anden kilde vælges ved tryk på oversiden eller fjernbejtening.

En menu som Figur 7b vises. Kortpladser og USB kan ikke vælges uden kort eller drev til stede. De tilhørende symboler dæmpes i kildevalgsmenuen og kan ikke markeres.

#### **A-B Gentagelse**

Med A- B Repeat kan man vælge et afsnit af en CD som gentages løbende indtil det afbrydes.

Sådan startes A-B Repeat når en CD spiller:

- 1. Tryk A-B Repeat **23** på fjernbetjening ved starten af det afsnit som skal gentages; Repeat A- vises øverst til højre på skærmen for at angive start af det ønskede afsnit .
- 2. Tryk A-B Repeat **23** igen for at vælge slutningen. Repeat A-B er nu programmeret og afsnittet gentages løbende.
- 3. Tryk A-B Repeat **23** igen for at afslutte gentagelse.

### **Video Off**

Ved CD afspilning, kan man slukke for de videokredsløb som alligevel ikke bruges. Selv om videodelen er elektrisk adskilt fra audiodelen, foretrækker nogle brugere at slukke helt for video display under musiklytning for at forebygge enhver mulighed for påvirkning mellem de to sektioner. Video kan også slukkes hvis man finde menuen distraherende eller overflødig ved CD afspilning.

**Vigtig note:** Ved plasmaskærm anbefales stærk at man bruger Video Off ved musiklytning for at undgå et fastbrændt billede.

For at slukke videodisplay ved CD afspilning, **tryk V.Off**Q. Tryk igen for at aktivere videodelen. **V-Off** G symbolet lyser som påmindelse om at videodelen er slukket. Bemærk at videodelen aktiveres automatisk hver gang DMC 250 tændes.

#### Figur 7b - Kildevalgsmenu

Med **piltasterne** < > markeres den ønskede kilde. Tryk Enter for at vælge den. DMC 250 skifter til den ønskede kilde. Vælges Pladeafspiller eller Aux analogindgange, afspilles straks. ved kort, USB-drev eller data-CD med komprimerede filer, vises Indholdsmenu hvor man kan vælge noget at afspille. Se afsnit om MP3, WMA og PJEG for mere information.

## **MP3, Windows Media og JPEG**

DMC 250 kan genkende filer på CD-ROM i MP3, Windows Media ( (WMA) eller JPEG format, også billeder på Kodak Picture CD. Man kan også afspille plader med mere end eet af de tre formater.

### **Filtyper kompatible med DMC 250**

- **MP3 filer:** MP3 er et populært komprimeret lydformat udviklet af Motion Picture Experts Group som en del af MPEG-1 video kompressionsformatet. Afhængig af den anvendte MP3 kodning, reduceres filstørrelsen markant, så der bliver plads til mange flere numre på en CD end med det normale PCM format. MP3 bruges også ved download af lydfiler til PC til hjemmebrug. Det skal dog bemærkes at ved afspilning af en MP3 fil på DMC 250, må pladen ikke indeholde nogen form for kryptering eller koder som forhindrer afspilning. Du skal have den korrekte licens eller autorisation før du laver en CD-ROM med MP3 eller andet format. Grundet variationer i forskellige MP3 kodninger og de forskellige bitrates som bruges ved oprettelse af MP3 filer, er det ikke givet at DMC 250 kan gengive alle plader med MP3 filer. Der garanteres ikke fuldstændig kompatibilitet med MP3 plader, selv om pladen kan afspilles på PC. Dette er ganske normalt og ikke tegn på problem med DMC 250. Bemærk også at hvis en multisession plade har både almindelig CD-lyd og MP3 (eller WMA) indhold, så kan DMC 250 kun gengive de almindelige CD-numre.
- **WMA filer:** WMA (Windows Media Audio) er et komprimeret lydformat udviklet af Microsoft® Corporation til brug med deres Windows Media Player. WMA filer kan laves med endnu større kompression end MP3 af tilsvarende lydkvalitet, så der bliver plads til endnu flere numre på en plade. Bemærk at der har været flere versioner af Windows Media og DMC 250 er kun komptabel med filer som ender på ".wma" og som er optaget med Window Media Series 8 kodning.
- **JPEG filer:** JPEG er et komprimeret billedfilformat skabt af Joint Photographic Experts Group. Filnavnet ender på ".jpg" på de fleste PC. JPEG filer kan skabes med digital stillkamera, redigeres og gemmes på harddisk, hentes fra video og optages på CD-ROM med billedbehandlingsprogram eller scannes fra papirbilleder til PC og derfra brændes til CD-ROM.
- **MPEG 2 filer:** MPEG (Motion Pictures Expert Group) definerer digitale audio/video standarder. MPEG 2 formatet er en teknik til komprimering af videofiler og er den standard som bruges ved TV-transmission og DVD, med visse småændringer til hvert formål. MPEG filer kan laves fra hjemmevideoer med PC og konverteringssoftware og opbevares som individuelle rå MPEG-filer. DMC 250 kan genkende og afspille disse filer, som vælges til afspilning med Indholdsmenu ligesom ved andre datafiltyper.

Plader med MP3, WMA, MPEG eller JPEG filer navigeres og styres på en anden måde end almindelig DVD og CD. Når en plade med en eller flere af disse filtyper er i DMC 250, vises Indholdsmenu.

Filerne vises med navn og filtype, f.eks. ".JPG" i eksemplerne i Figur 8 - VCD Info menu for JPEG-filer. Desuden angives filtypen af et symbol til venstre for filnavnet.

Kamera-symbol angiver billedfil, musiknoder angiver MP3 og WMA filer og en skærm angiver en rå MPEG videofil.

Afspilning påbegyndes ikke straks. Et emne vælges til afspilning ved markering og tryk på Enter eller Play. Et emne kan placeres i den aktuelle visning med Taltasterne, f.eks. som i Figur 8, ved tryk på "2" for at vise den anden JPEG-fil.

• For at åbne en mappe (hvis mapper findes), tryk Piltasterne indtil navnet på den ønskede mappe vises. Dernæst tryk Enter.

• For at lukke en mappe (så du kan vælge en anden mappe), markeres mappesymbolet med Piltasterne og Enter trykkes.

• For at vælge et nummer, tryk Piltasterne indtil det ønskede navn markeres. For afspilning, tryk Enter eller Play.

#### Figur 8 - Datafil Indholdsmenu

Indholdsmenuen ligner den for CD, men viser datafiler og kan også vise mappesystem, hvis mediet er opbygget sådan.

#### **MP3 eller WMA afspilning**

Plader med MP3 og WMA kan indeholde flere end 200 numre. For nemt overblik over numrene og titlerne og for praktisk udvælgelse, bruges skærmmenu i stedet for frontdisplay. Displayet viser kun spornummer og forløbet tid på det aktuelle nummer for WMA filer.

WMA filer på mellem 64 og 320 kbit/sek kan afspilles. MP3 filer på mellem 32 kb/sek og 3230 kb/sek. kan afspilles.

• For at vælge en mappe (hvis de findes), tryk Piltaster  $\blacktriangle \blacktriangledown$  (D indtil det ønskede mappenavn markeres. Nummeret valgt i listen afspilles med tryk på **Enter**<sup>0</sup>eller **Play**  $\mathbf{H}$  $\mathbf{G}$ .

Ved MP3/WMA afspilning, virker visse CD/DVD funktioner på normal vis:

- Du kan gå frem til næste nummer ved tryk på **Next HO**.
- Du kan gå tilbage til forrige nummer ved tryk på Prev **76**
- **Tryk Pause RIGB** for kortvarigt stop. Tryk Play **5 G** for at fortsætte afspilning. Tryk **Stop 61 (P)** for at afbryde afspilning.
- **Tryk Search frem <b>1766** eller Search **tilbage 16** for hurtigspoling i et nummer. tryk **Play <b>6 G**, Pause **5 G** eller **Stop 6 ©** for at afbryde hurtigspoling.
- Langsom gengivelse er ikke mulig med MP3/WMA.
- MP3 eller WMA kan også afspilles i vilkårlig rækkefølge som en normal CD. Man kan vælge vilkårlig rækkefølge mens en MP3 eller WMA plade spiller ved at ændre Mode linien i menuen.
- Gentagefunktioner kan aktiveres under afspilning af MP3 eller WMA plade i REPEAT linien i menuen.

Repeat menuen ruller mellem mulighederne: slukket, Track (gentag 1 fil), All (gentag alle filer.

Repeat A-B funktionen kan bruges under afspilning af MP3/WMA filer.

#### **Noter om MP3 og WMA afspilning**

- DMC 250 er kun kompatibel med almindelige MP3 og WMA kodede plader. Andre komprimerede lydformater som bruges til download af lydfiler fra Internet kan ikke afspilles på DMC 250.
- På grund af variationer i forskellige versioner af MP3 og WMA formater og de mange forskel mellem CD-R drev som indspiller CD på PC, kan det ske at visse plader eller memorykort eller andre medier ikke kan afspilles på DMC 250, selv om de virker på en PC. Dette er ganske normalt og ikke tegn på fejl ved DMC 250.
- Når en plade med flere mapper afspilles, vises kun numre fra een mappe ad gangen. Vælg den ønskede mappe og tryk **Play 5 G**eller **Enter for** at starte første nummer. For at vise og afspille numre fra andre mapper, skal rodmappen først vælges med **Piltaster ▲** 9. Tryk **Enter**6for at åbne eller lukke mappen. Nu kan du navigere en åben mappe og vælge den ønskede mappe. Tryk **Enter**6 for at åbne mappen. Det ønskede nummer vælges og **Play <b>51GD** trykkes.
- MP3 og WMA kan kun afspilles i stereo.

#### **JPEG afspilning**

DMC 250 kan genkende JPEG stillbilledefiler og vise dem. Når en plade eller mappe med JPEG filer er til stede, lyser **JPEG pladetype symbol** i **Infodisplay 1.** Indholdsmenu vises og man kan vælge filer ligesom man vælger CD numre, MP3 eller WMA filer.

Følgende særlige JPEG funktioner findes:

**Zoom:** Når et billede vises, tryk Zoom for forstørrelse op til 3x. Nyt tryk skifter mellem 2x, 3x og normal visning.

**Rotation:** Når et billede vises, tryk en piltast for at dreje billedet. Hvert tryk drejer billedet et fast antal grader:

- $\blacktriangleright$  90 graders drejning (kvart cirkel)
- ▼ 180 graders drejning (halvcirkel)
- **▲ 270 graders drejning (trekvart cirkel)**
- ▲ 360 graders drejning (fuld cirkel)

**Overgange:** Når et billede vises og der er flere billedfiler i samme mappe, kan man vælge forskellige overgangseffekter for at gøre et lysbilledshow mere interessant. Nyt tryk på Angle (kameravinkel) tasten skifter mellem 7 typer billedovergange.

**Thumbnail menu:** Man kan nårsomhelst trykke Title tasten for at vise alle billeder i den aktuelle mappe. Med Piltaster markeres det ønskede billede og Enter trykkes for visning i fuld størrelse. De efterfølgende billeder i mappen vises i rækkefølge. Man kan rulle ned forbi de første ni billeder på skærmen. Tryk Stop for at vende tilbage til Indholdsmenu.

Figur 9 - Thumbnail Menu

**Simultan audio/foto:** Hvis der er lydfiler og billedfiler i samme mappe, kan man lave multimedia show med lyd til en billedforevisning. Først vælges og afspilles lydfilen. Dernæst vælges det første billede til visning. Lydfilen starter forfra. Alle lydfiler og billedfiler i den aktuelle mappe afspilles indtil der afbrydes manuelt.

**Statusbjælke:** Tryk Status for visning af Statusbjælke som angiver det aktuelle filnummer og det samlede antal filer i den aktuelle mappe. Indtast et nyt filnummer med Taltasterne og DMC 250 viser filen straks.

**Info menu:** Når en JPEG-fil vises, kan man trykke Info for mere information (se Figur 9a - Info menu).

JPEG Info menu ligner DVD Info menu, men rummer færre informationer.

**Source:** Angiver den valgte kilde.

**Format:** Angiver pladeformat, f.eks. JPEG.

**File Number:** Angiver det aktuelle billedes plads i rækkefølgen i mappen, eftefulgt af det samlede antal filer i den aktuelle mappe.

**File Size:** Angiver filstørrelse. Større filer kan tage længere tid at få frem, men den højere billedkvalitet er ventetiden værd.

**File:** Denne linie angiver billedets filnavn.

Figur 9a - Info menu

## **Aux analog indgange**

Udover de digitale medier, kan DMC 250 også gengive ekstern analogkilde. Analoge lydudgange fra et kompatibelt apparat, f.eks. kassettebåndoptager, tilsluttes Aux Analog Audio In på bagsiden.

**NB:** LP-pladespiller kan tilsluttes DMC 250, men kun hvis den har integreret phonoforforstærker eller hvis der bruges separat phonoforforstærker.

Aux vælges som kilde på normal vis: Tryk på Source, flyt markøren så AUX symbol markeres, tryk Enter. Et skærmbillede som i Figur 10 (AUX Contents Menu) vises. Det analoge signal kan optages og gemmes på memorykort eller USB-drev som MP3-fil.

Figur 10 - AUX Indholdsmenu

**NB:** DMC 250 kan ikke konvertere analogsignal til digitalformat til brug ved een af de to digitaludgange. Derfor, hvis man skal høre analoglyd fra AUX kilden, skal Analog Audio Ud (FL/FR) på bagsiden af DMC 250 tilsluttes tilsvarende indgange på din receiver/processor. Receiverens analogindgang vælges som kilde.

### **Programmering af playliste**

Med programmeret afspilning kan man vælge kapitler, op til 99 numre på en plade, eller memorykort eller USB-drev til afspilning i en bestemt rækkefølge, så man springer over de numre som man ikke vil høre og lytter til dem som man vil høre i den ønskede rækkefølge.

Hvordan man programmerer afhænger af medietypen. Ved DVD og VCD, bruges Play Mode Menu. Ved lyd-CD og datafiler, bruges Indholdsmenu.

#### **Programmering af playliste fra DVD eller VCD**

Sådan programmeres playliste fra DVD-Audio, DVD-Video eller Video CD:

**Trin 1:** Pladeafspiller skal være valgt som kilde og der skal være en plade i skuffen. Tryk Stop for at afbryde afspilning.

**Trin 2:** Tryk Play Mode for at vise Play Mode menu (se Figur 11 - Play Mode menu).Figur 11 - Play Mode menu (afspilning afbrudt)

Figur 11 – Play Mode Menu (disc stopped)

**Trin 3:** Mode er markeret. Hvis ikke, markeres den med KL**Piltaster**. Tryk **Enter** gentagne gange indtil Mode indstilling ændres til Program.

**Trin 4:** Med Piltaster flyttes markøren til 1. plads i playlisten i højre side af Play Mode menu.

**Trin 5:** Med Taltasterne indtastes titelnummer som indeholder det afsnit som ønskes programmeret først. Tryk $\blacktriangleright$  for at flytte markøren til Chapter (kapitel) spalten. Det er ikke nødvendigt at trykke Enter.

**Trin 6:** Med Taltasterne indtastes kapitelnummer som skal være først i playlisten.

**NB:** Ved DVD-Audio, hedder spalterne Group i stedet for Title og Track i stedet for kapitel. Ved VCD vises kun een spalte, Track.

**Trin 7:** Med Piltaster flyttes markøren til Title spalten på playlistens 2. plads. Det næste kapitel/nummer programmeres som i Trin 5 og 6.

**Trin 8:** Efter endt programmering, markeres "Play  $\blacktriangleright$ " med Piltaster til venstre i Play Mode menu. For afspilning, tryk Enter eller Play.

Under afspilning kan man trykke Previous for forrige nummer eller Next for næste nummer i playlisten i den programmerede rækkefølge.

Hvis man vil høre pladen i den normale rækkefølge, tryk Play Mode for at ændre Mode indstillingen til Normal.

Sådan slettes et program:

1. Tryk Play Mode. Med Piltaster  $\blacktriangle \blacktriangledown$  markeres Clear Program. Tryk Enter.

2. Programmet slettes også, hvis man åbner skuffen.

#### **Programmering af playliste fra lyd-CD eller datafil**

Når en CD med lyd eller data (MP3, WMA, JPEG, MPEG) eller memorykort eller USB-drev er valgt som kilde vises Indholdsmenu. Sådan programmeres en playliste med kontrolfunktioner i Indholdsmenu:

**Trin 1:** Afspilning afbrydes automatisk ved start af programmering af playliste. Det er ikke nødvendigt at trykke Stop. Med Piltaster flyttes markøren til kontrolfunktionerne i menuen. Se Figur 11a - CD kontrolfunktioner

#### Figur 11a – CD Control Commands

Trin 2: Med Piltast ▼ rulles ned til Edit Mode. Tryk Enter for at ændre Edit Mode til On. Se Figur 11b (Edit Mode indstilling).

#### Figur 11b - Edit Mode indstilling

**NB:** Med Edit Mode On, kan man ikke navigere gennem et mappesystem på en datadisk. Man kan kun gennemløbe indholdet i den aktuelle mappe. For navigationsfunktion, hvis man f.eks. ønsker at tilføje emner fra andre mapper til playlisten, husk at ændre Edit Mode indstillingen til Off. Du kan ændre den til On igen, når du skal vælge numre eller filer.

**Trin 3:** Du kan nu vælge et nummer som ønskes tilføjet til playlisten.

Med piltasterne vendes tilbage til Indholdslisten til venstre i menuen. Det ønskede nummer markeres. Tryk Enter for at vælge et nummer. Et flueben vises til højre. Se Figur 11c (Valg af nummer).

**Trin 6:** For at se playlisten, gå op til Program View og tryk Enter. Indholdet af den programmerede playliste vises. Se Figur 11f (Programmeret playliste).

#### Figur 11c - Valg af nummer

**NB:** Hvis flere end et nummer vælges på een gang, tilføjes de til playlisten i normal rækkefølge. Hvis du ønsker en anden rækkefølge, vælges eet nummer ad gangen. De tilføjes til playlisten eet ad gangen individuelt i den ønskede rækkefølge.

**Trin 4:** Alle emner i den aktuelle visning kan tilføjes til playlisten ved at flytte markøren til Select All i kontrolfunktioner og trykke Enter. Se Figurerne 11d og 11e (Select All og All Tracks Selected). Denne funktion er især brugbar ved programmering af datafiler, hvor man vil vælge alle filer i en mappe.

Figur 11d - Select All funktion

#### Figur 11e - All Tracks Selected

**Trin 5:** Når de ønskede numre er valgt, flyt til Add to Program i kontrolfunktioner og tryk Enter. Alle de valgte emner tilføjes playlisten og flueben forsvinder.

#### Figur 11f - Programmeret playliste

**Trin 7:** Gå til Edit Mode. Indstillingen ændres til Off. Den programmerede liste kan nu afspilles præcist som den normale liste.

Enkelte numre kan fjernes fra playlisten i Program View. Med Piltaster markeres nummeret. Tryk Enter for at vælge det. Et flueben vises. Gå til Clear Program og tryk Enter for at fjerne det valgte nummer fra programmet.

For at fjerne alle numre fra en programmeret playliste, markeres Select All. Tryk Enter for at vælge alle numre. Flyt til Clear Program og tryk Enter for at slette hele programmet. Programmet slettes også, hvis skuffen åbnes (ved pladeafspilning) eller hvis memorykort eller USB-drev fjernes.

For at vende tilbage til hoved Indholdsmenu, markeres Browser View med Piltaster. Tryk Enter.

#### **Optagelse**

Een af de unikke funktioner ved DMC 250 er mulighed for at optage lyd fra CD eller Aux indgangene, konvertere lyden til MP3 format og gemme de resulterende MP3 filer på memorykort eller USB-flashdrev.

Indspilning er lettere end nogensinde med den enkle DMC 250 Optagemenu. Sådan gør du:

**Trin 1:** Memorykort indsættes i en kortplads eller USB-flashdrev sættes i USB-port. Mediet skal være tomt eller have tilstrækkelig ledig plads til den planlagte indspilning.

Trin 2: Tryk Source. Med <>>
Piltaster vælges Pladeafspiller eller Aux analogindgangene. Hvis der skal optages fra CD, lægges en CD i skuffen. Hvis der skal optages fra ekstern kilde tilsluttet Aux på DMC 250, tændes kilden.

**NB:** Der kan ikke optages fra DVD eller VCD eller fra CD med MP3- eller WMA-filer. Kun PCM CD'er som overholder Red Book standarden ligesom kommercielle CD'er, kan optages. Man kan heller ikke optage fra memorykort eller USB-drev. Det er brugerens ansvar at optagelse sker i henhold til gældende copyright lovgivning.

**Trin 3:** Afspilning afbrydes. Tryk Record for adgang til Optagemenu. Man kan også få adgang til Optagemenu ved at markere Record øverst til højre med Piltaster og trykke Enter. Se Figur 12 - Optagemenu).

#### Figur 12 - Optagemenu

**Trin 4:** MedPpiltaster markeres Destination. Tryk Enter. De medier som du kan optage på vises. Kortplads 1, kortplads 2 eller USB vælges. Hvis en af disse ikke er tilsluttet, er symbolet dæmpet og kan ikke vælges. Se Figur 12a (Valg af optager).

**Trin 5 (kun CD):** Med Piltaster markeres hvert nummer som ønskes optaget. Tryk Enter.

Figur 12a - Valg af optager

Flueben vises ved hvert valgt nummer. Se Figur 12b (Valg af nummer til optagelse). Hvis et valg fortrydes, markeres nummeret, Enter trykkes og fluebenet forsvinder. For at vælge alle numre på pladen, flyt til Select All og tryk Enter.

# **Aux analog indgange og programmering**

Statusdisplay vist i Figur 12c (Valg af indspilningshastighed) vises for at angive nummeret der optages, sammen med en bjælke som viser hvor meget tid der er tilbage. Cancel er markeret. Hvis du fortryder optagelsen på noget tidspunkt og ønsker at afbryde, tryk Enter.

#### Figur 12b - Valg af nummer til optagelse

**Trin 6 (kun CD):** Indspilningshastighed vælges ved at flytte til Rec. Speed. Standardindstilling er 1x, d.v.s. at optagelse sker med samme hastighed som CD'en afspilles. Tryk Enter for at vælge 4x hastigheden. På den måde optages f.eks.en 60 minutters CD på kun 15 minutter. Se Figur 12c (Valg af Indspilningshastighed). Indspilning ved 4x hastigheden er ikke tilgængelig ved optagelse fra analogkilde.

Figur 12d - Start indspilning

Figur 12f - Optagemediet

Figur 12g - Nummereret fil til første optagelse

#### Figur 12c - Valg af indspilningshastighed

**Trin 7:** Indspilningskvalitet vælges ved at flytte til Rec. Quality. Standardindstilling er Normal. De andre muligheder er Low og High. Samplingrate følger den valgte indspilningskvalitet:

- **High:** 192kb/sek
- **Normal:** 128kb/sek
- **Low:** 64kb/sek

Som vist i Figurerne 12d (Start optagelse) og 12e (Recording status), angiver DMC 250 den tilgængelige indspilningsplads på optagemediet og den samlede størrelse på alle numre som er valgt til optagelse. Der skal være plads til den ønskede optagelse.

**Trin 8:** Når alle indstillinger i Optagemenu er gjort, flyt til Start Recording (Se Figur 12d Start Recording) og tryk Enter. Optagelsen starter. Ved optagelse fra Aux analogindgangene, koordineres start af den eksterne kilde for at undgå en lang stilhed i starten af optagelsen.

Figur 12e - Recording status

**VIGTIG NOTE:** Optagemediet må ikke fjernes fra DMC 250 mens der optages. Hvis det sker, kan mediet skades med tab af alle data på mediet. I værste fald, kan mediet ødelægges og blive permanent ubrugeligt. Desuden kan skade ske på DMC 250 og eventuel service omfattes ikke af garanti.

Ved optagelse fra CD, afbrydes optagelsen når alle numre er overført og konverteret. Ved optagelse fra ekstern analogkilde, skal optagelsen afbrydes manuelt ved tryk på Enter. DMC 250 kan ikke mærke manglende signal på Aux analogindgangene og kan derfor ikke afbryde indspilning automatisk.

DMC 250 opretter en mappe kaldet "DMC 250" på optagemediet. I denne mappe oprettes en ny nummereret mappe hver gang en ny optagelse starter. De nummererede mapper indeholder dine nye MP3 filer. Se Figurerne 12f Optagemediet, 12g Nummereret fil til første optagelse, 12h Indspillet MP3-fil). Som det fremgår, bevarer DMC 250 de oprindelige spornumre ved optagelse.

#### Figur 12h - Indspillet MP3-fil

De indspillede filer kan afspilles på DMC 250 præcis som alle andre filer. Du kan også bruge kortet/drevet til afspilning af de indspillede filer på et andet kompatibelt apparat, f.eks. mobiltelefon, PDA eller PC. Hvis filerne er på SD memorykort, kan de også afspilles på Harman Kardon Guide  $+$  Play multimedia navigationssystem.

Se www.harmankardon.com for information om Guide + Play.

#### **Noter om optagelse:**

- Der kan laves analogoptagelse fra alle kilder tilsluttet DMC 250 ved at tilslutte Analog udgangene til en ekstern analogoptager og indspille i henhold til optagerens brugsvejledning.
- Der er mennesker som helst vil undgå analogoptagelser fra komprimerede digitalfiler som MP3 og WMA, på grund af mulig forvrængning som følge af de tab der sker ved datakompression.
- DMC 250 er ideel til overførsel af f.eks. LP eller kassettebånd til MP3 format uden dyrt køb af højkvalitets lydkort til PC. PC'ens indre er fyldt med elektronisk støj grundet de mange kredsløb, IC'er og drev i samme kabinet. DMC 250 er udviklet specielt til minimering eller eliminering af denne type støj. Det sikrer lydoptagelser af højere kvalitet.
- Når MP3 filerne er lavet, kan de redigeres på PC med et af de mange tilgængelige lydredigeringsprogrammer.
- Du skal altid være opmærksom på copyright begrænsninger før du laver kopier.

# **Fejlsøgning**

**Fejlsøgning**

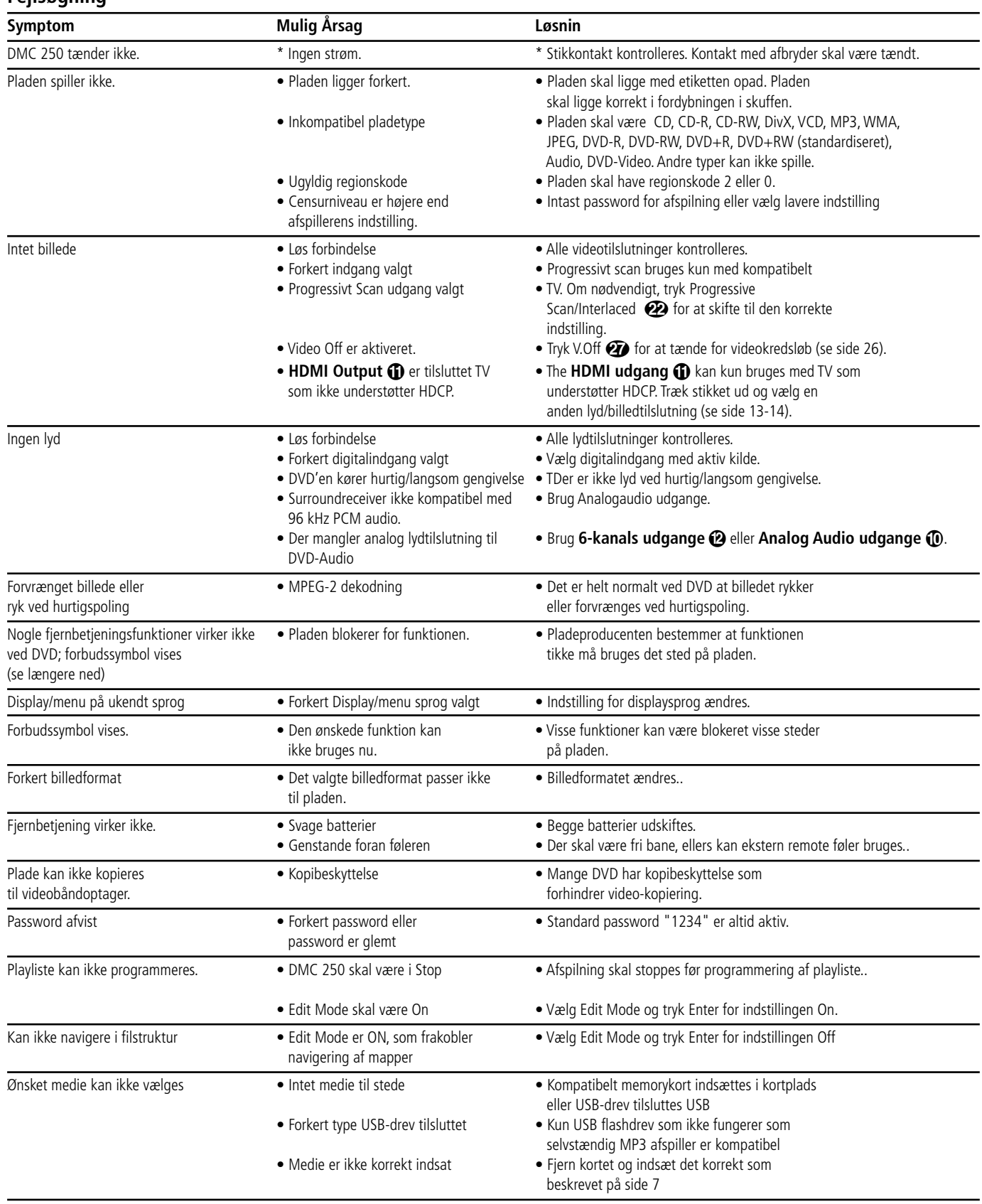

# **Tekniske specifikationer**

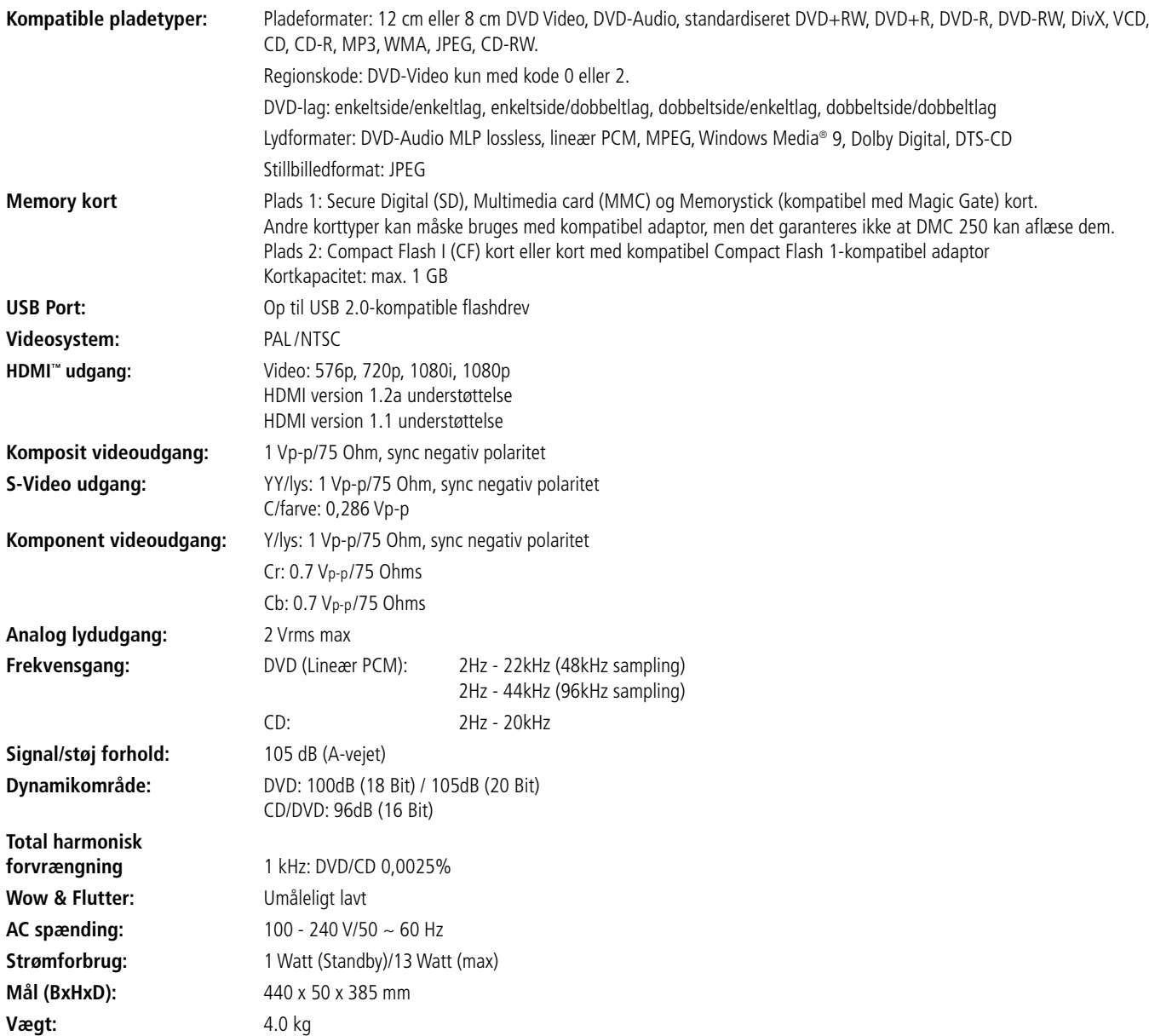

Dybdemål er med knapper og fatninger.

Højdemål er med fødder og chassis.

Der forbeholdes ret til ændring af specifikationer uden varsel.

Harman Kardon og Logic 7 varemærker tilhører Harman International Industries,Inc., registrerede i USA og/eller andre lande. Designed to Entertain og Guide + Play varemærker tilhører Harman International Industries, Inc. Fremstillet under licens fra Dolby Laboratories. Dolby, Dolby Digital, Pro Logic og Double -D symbolet varemærker tilhører Dolby Laboratories. Fremstillet under licens under US patent 5451942 samt andre US og globale patenter som er udstedt eller anmeldt. DTS og DTS Digital Out er registrerede varemærker og DTS logoer og symbol er varemærker som tilhører DTS, Inc. © 1996-2007 DTS, Inc. Alle rettigheder forbeholdes. Microsoft, Windows og WMA er enten registrerede varemærker eller varemærker som tilhører Microsoft Corporation i USA og/eller andre lande. HDMI, HDMI logo og High-Definition Media Interface er varemærker eller registrerede varemærker som tilhører HDMI Licensing LLC. Kodak er et registreret varemærke og Photo CD er et varemærke som tilhører Eastman Kodak Company. DivX, DivX Certified og tilhørende logos er varemærker som tilhører DivX Networks, Inc og bruges under licens. Memory Stick, Magic Gate, Memory Stick Duo og SACD er varemærker eller registrerede varemærker som tilhører Sony Corporation. CompactFlash varemærket tilhører CompactFlash Association. SD logo er et varemærke. Dette produkt benytter kopibeskyttelsesteknologi som er beskyttet under US patenter og andre intellektuelle ejendomsrettigheder som tilhører Macrovision Corporation og andre rettighedshavere. Brug af denne kopibeskyttelsesteknologi skal være autoriseret af Macrovision Corporation og er beregnet til hjemmebrug og anden begrænset brug med mindre andet er autoriseret af Macrovision Corporation. Reverse engineering og afmontering er ikke tilladt.

# harman/kardon®

H A Harman International<sup>®</sup> Company 250 Crossways Park Drive, Woodbury, New York 11797 www.harmankardon.com Harman Consumer Group, Inc.: 2, Route de Tours, 72500 Château-du-Loir, France © 2007 Harman Kardon, Incorporated Partnumber: CQX1A1258Z